## **新潟県旅館ホテル組合御中**

# **StarPayシリーズ 「MQPay」のご提案**

 $\sim$ 1QRコードによるマルチブランド対応~

#### N NETSTARS Co., Ltd

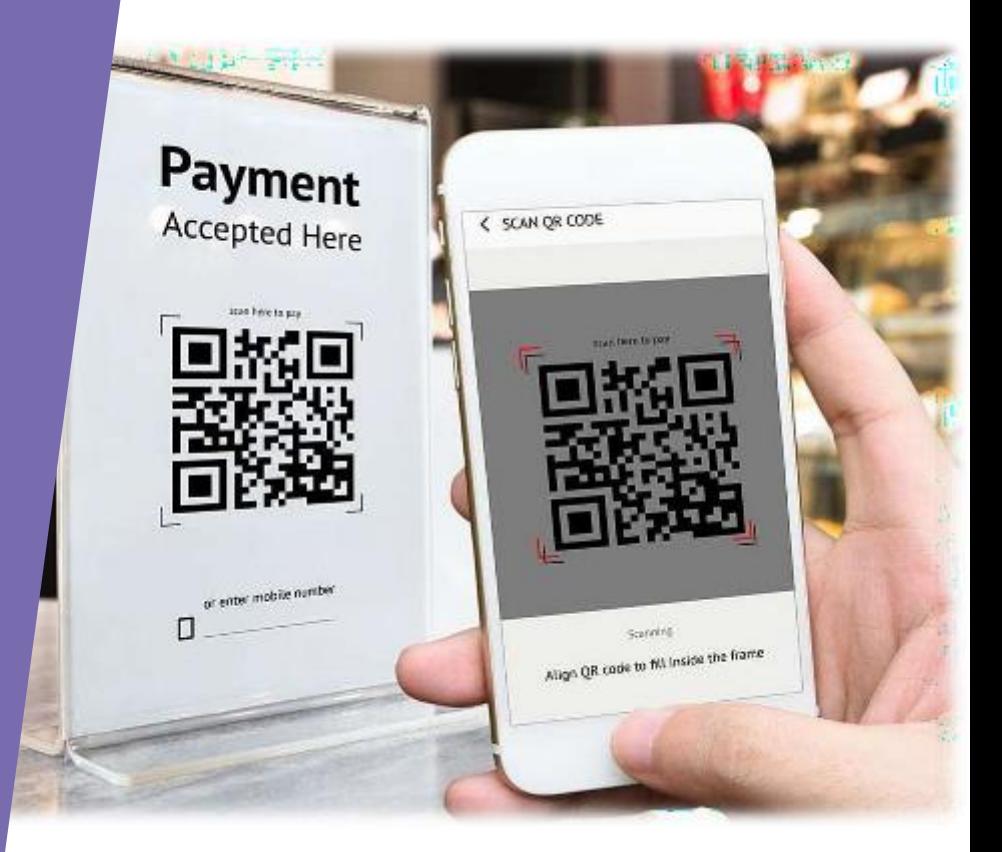

**会社概要**

会社名 株式会社ネットスターズ 上場市場 東京証券取引所グロース市場(証券コード: 5590)

設立 2009年2月12日

代表者 李剛

事業内容 フィンテック・キャッシュレス決済サービスの提供

資本金 44億5,100万円

所在地 〒103-0025 東京都中央区八丁堀3-3-5 住友不動産八丁堀ビル

海外拠点 シンガポール・ベトナム・中国 (北京、大連)

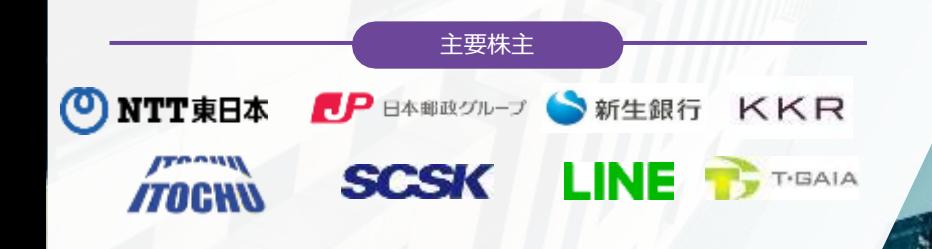

## **東京証券取引所 グロース市場への上場**

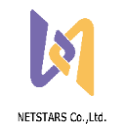

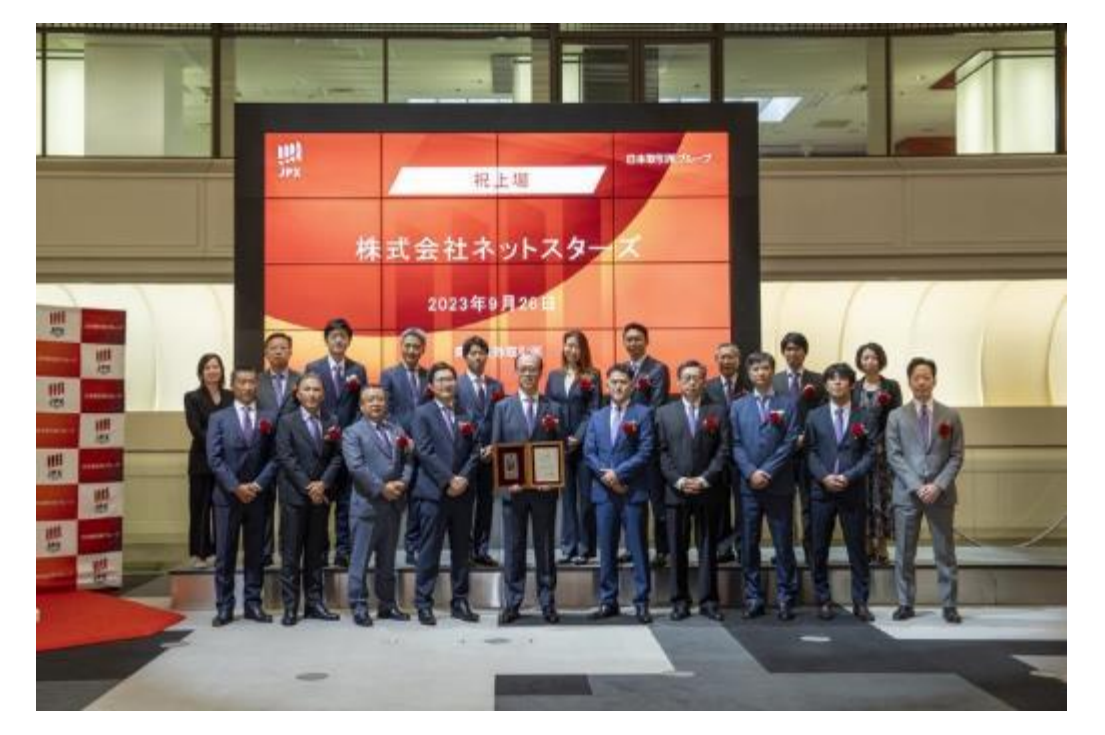

#### 東京証券取引所グロース市場への新規上場に関するお知らせ

2013年5月20日

#### ネットスターズ、東京証券取引所グロース市場への新規上場に関するお知らせ

株式会社キットスターズ/所在用:東京都中央区、代表取得空化系統(2019年初,以下「ネットスタース」)は、東京2023年8月26日、東京以来都初所示 ロースを確立させコード 5000 へ新規上場いたしました。 ここに読んでご開き申し上げますとともに、表案は来生化でくださったずべてのステークホルターの当時のごを通しご活動にらより提利申し上げます。

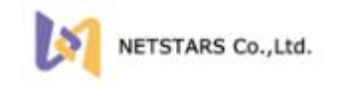

キットスターズはり後も「お金の活れた」もっと門(まな)く」というとっつようを実用するために、経済の確認である実用をより定金に、スピーディーに することで社会の経験に名材してまいります。

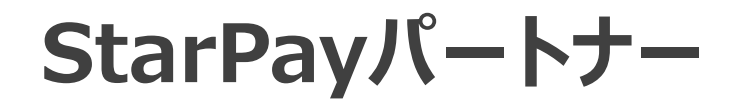

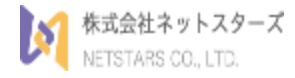

#### StarPayは決済を支えるプラットフォームとして金融機関を始めとする パートナー約300社と提携しています

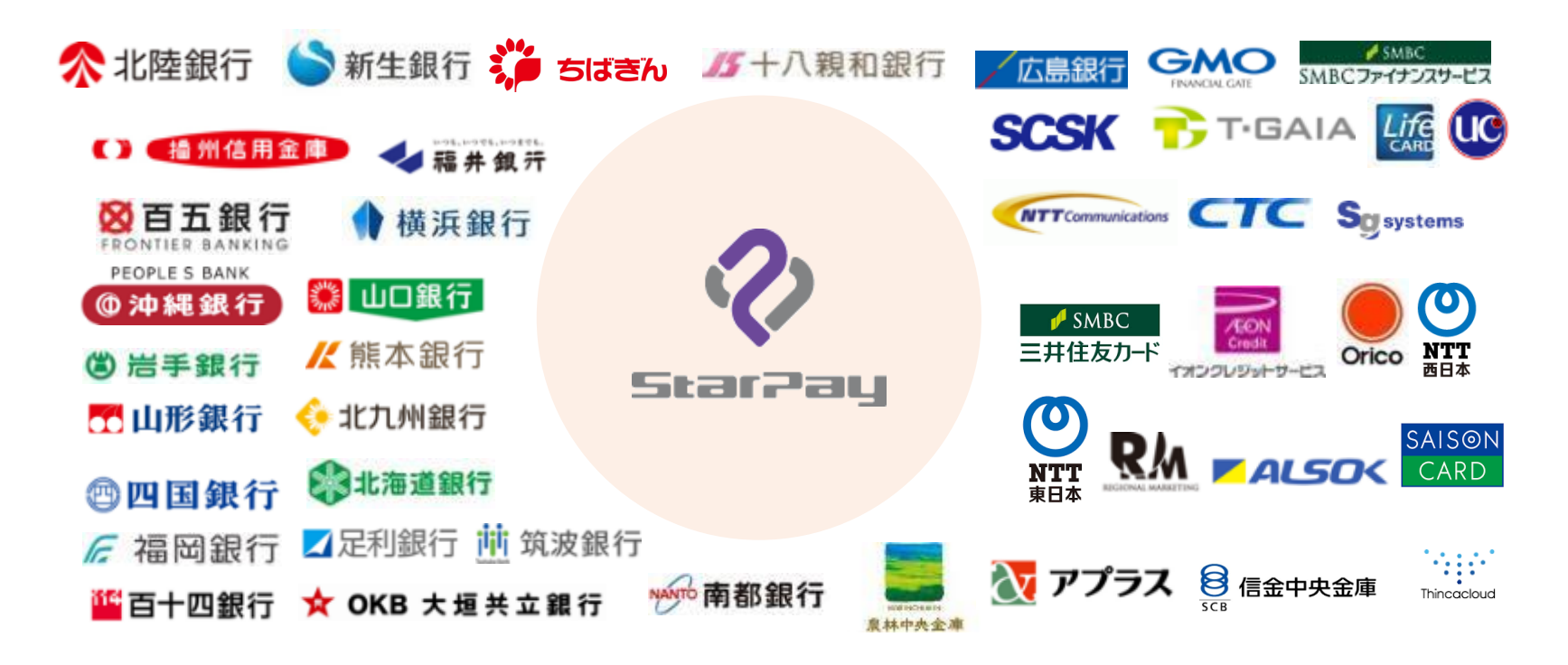

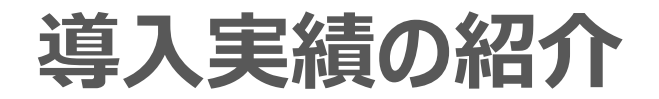

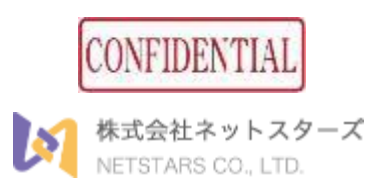

#### 全国1.5万社、40万拠点で稼働中

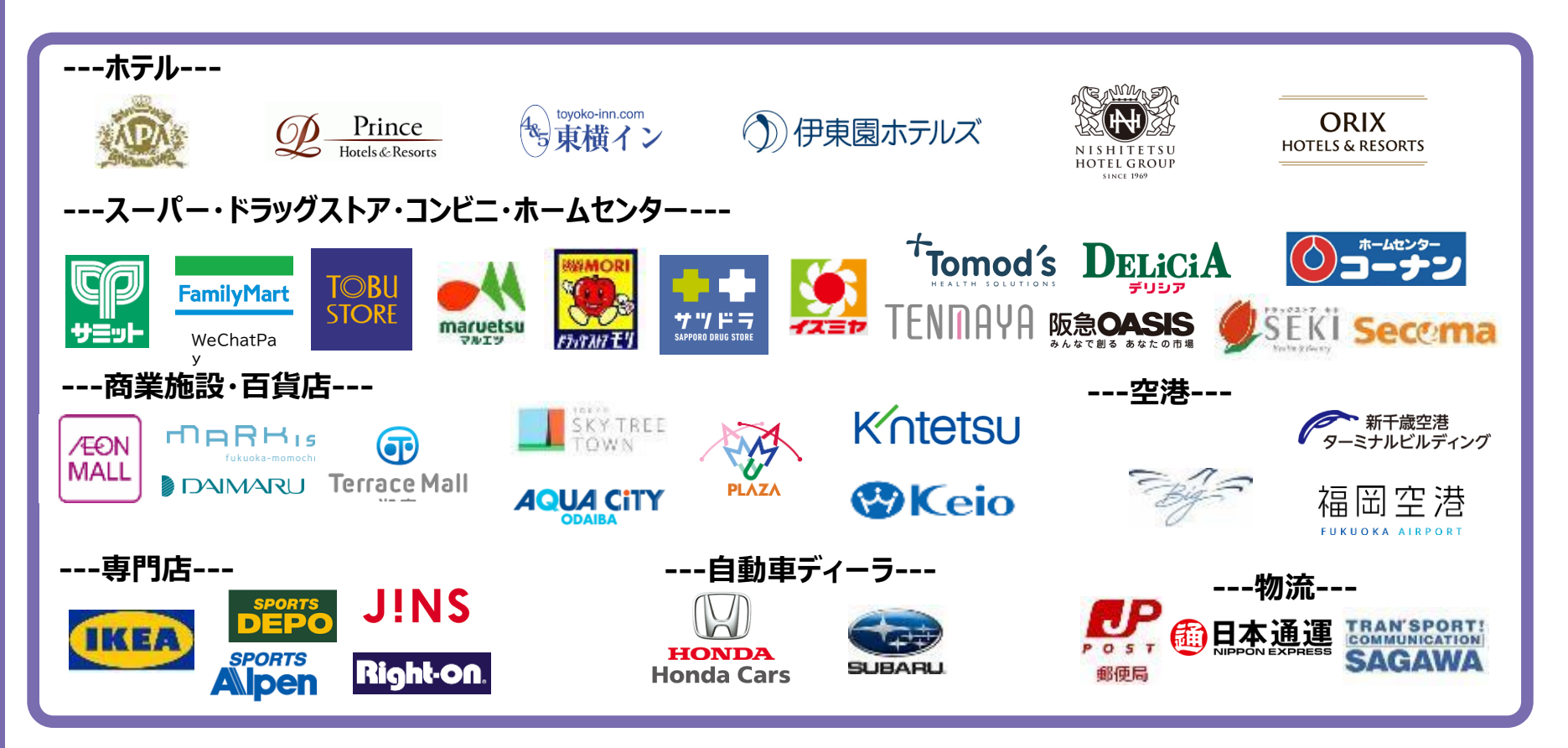

# **d払い申込・加盟店契約について**

**ネットスターズ社提供の「MQpay」を導入いただくことで簡単にd払いを始められます。**

(d払いは原則決済代行事業者経由でお申込みいただく形をとっております)

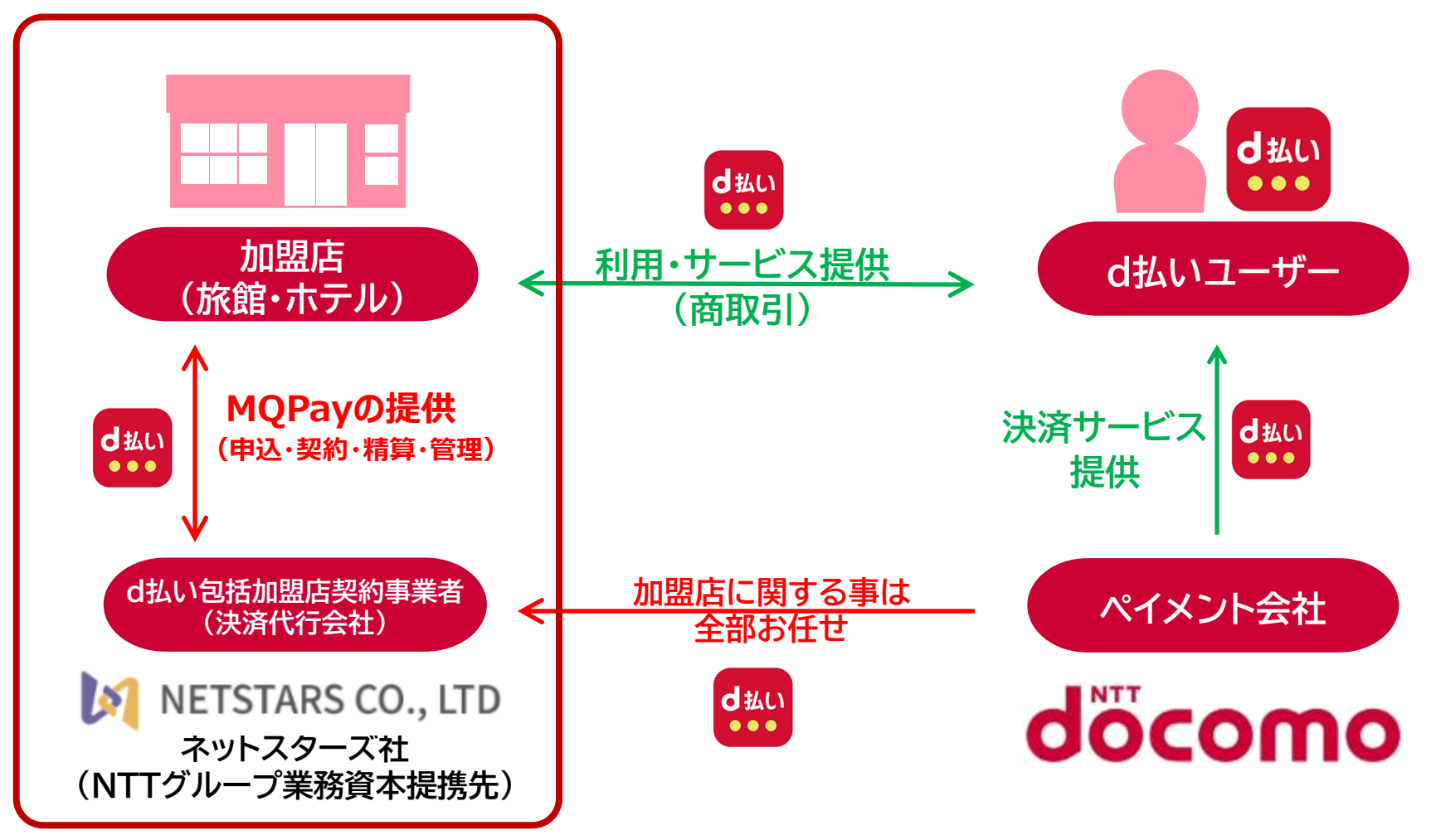

# **MQ Payとは(StarPay統一QRコード)**

ま

d払い<br>●●●

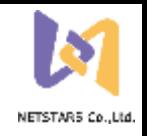

#### **ネットスターズ社提供の「マルチペイメント対応QR決済プラットフォーム」**

# **MQ Payの特徴: 今回対応QRブランド:**

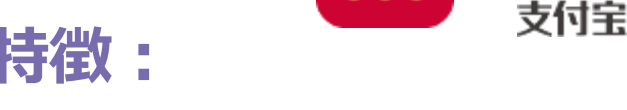

#### **特徴① QR コードを店頭に置くだけ!新規の機器導入不要!**

QR 決済のために POS システム/レジ/決済端末を導入する必要はございません。 お持ちのパソコンやスマートフォンから売上を確認することができます。

#### **特徴② 1つのQRコードで2つの決済ブランドに対応!**

お店によっては沢山のQRを店頭に貼ることになり、却ってレジ周りがごちゃごちゃ・・・ このMQPayならQR一つあれば複数の決済ブランドでの決済が可能です。

#### **特徴③ 導入決済ブランドの売上金はネットスターズが一括入金!**

MQPayで導入した決済ブランド分は一括入金となるため管理負荷軽減! 月末締め、翌月末入金となります(毎回、入金手数料税別200円がかかります)

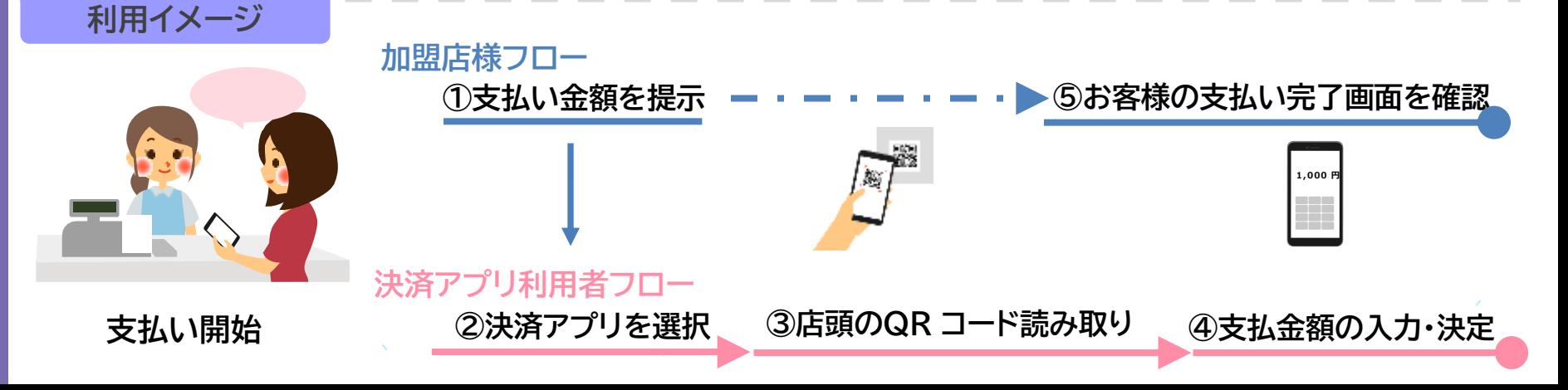

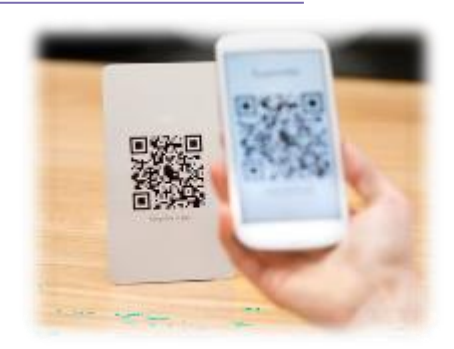

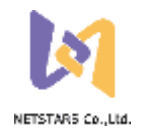

# **MQ Payお支払いの流れ(d払い)**

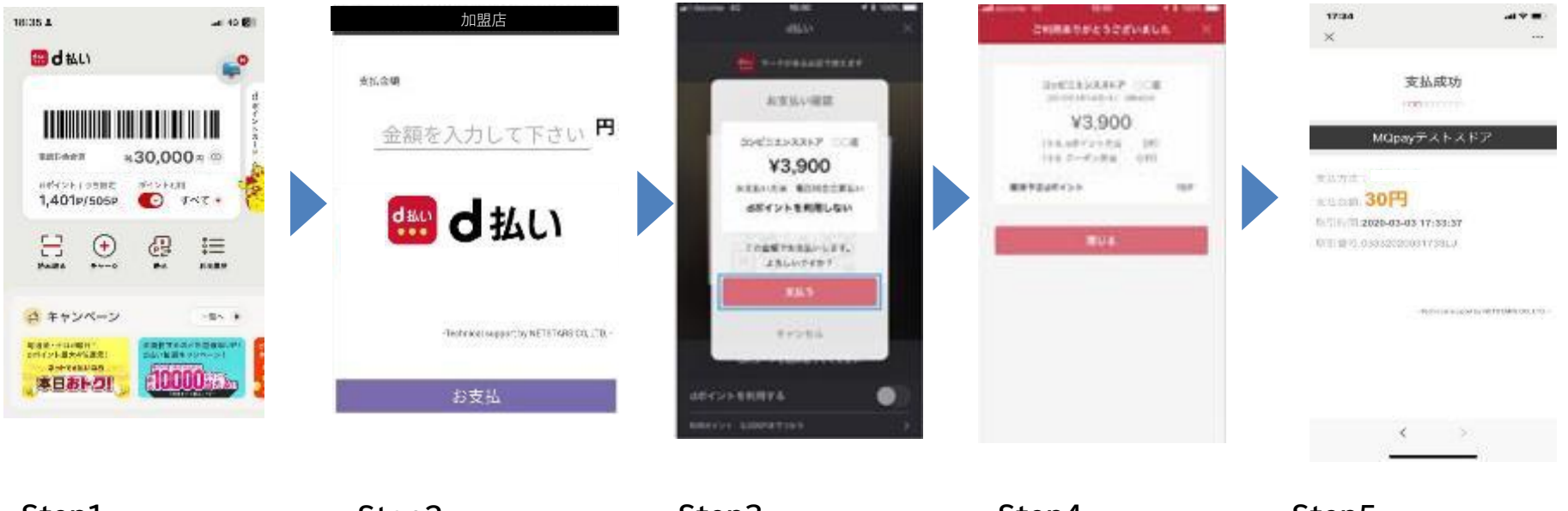

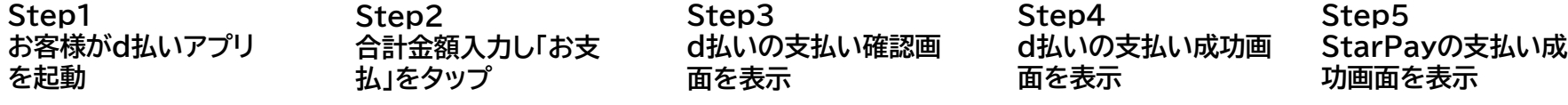

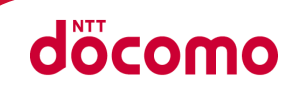

### **経済産業省が「キャッシュレス・ビジョン」を策定、キャッシュレス決済を推進 特にQRコード決済は2019年以降急速に普及が進んでいる**

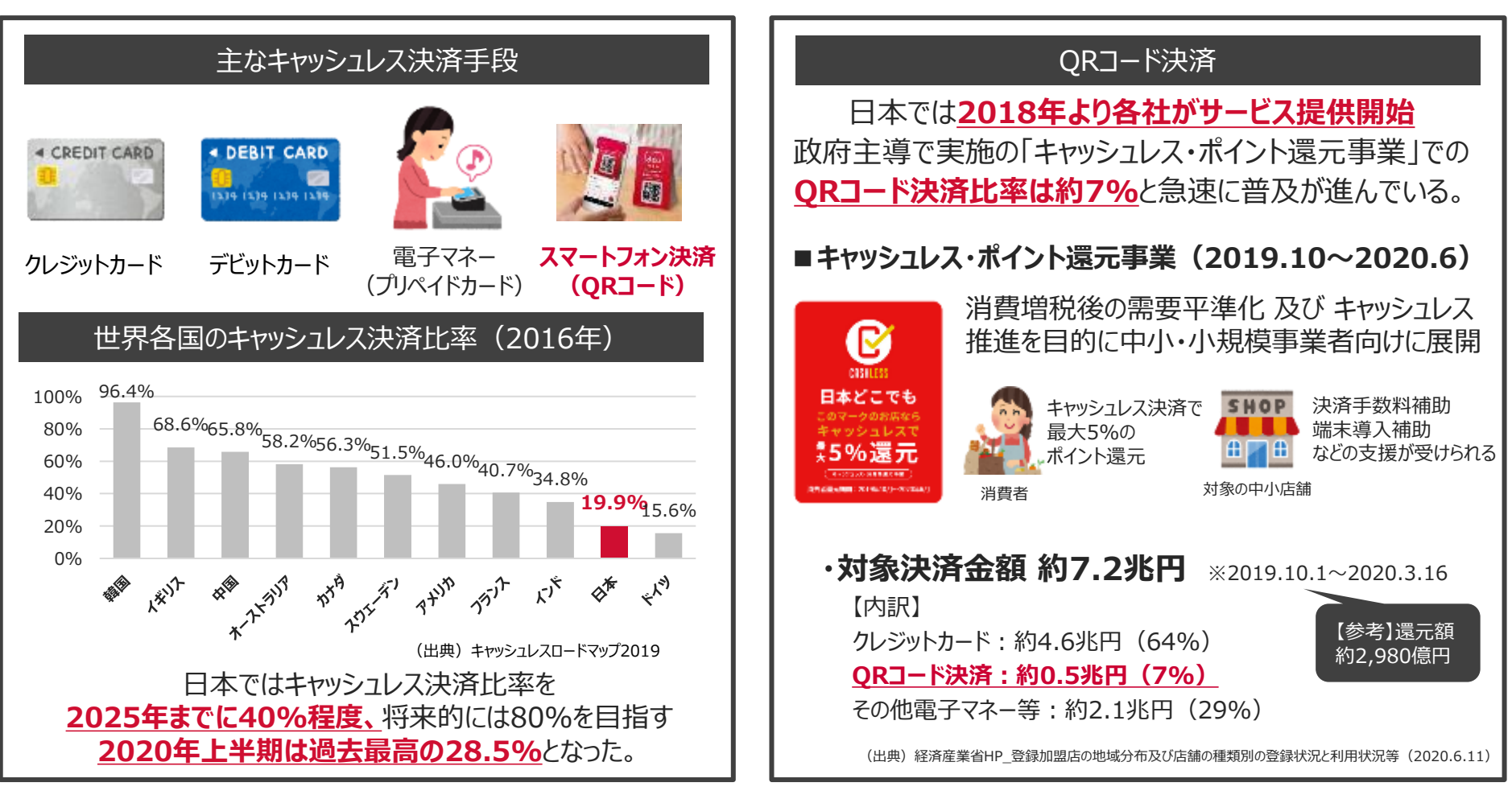

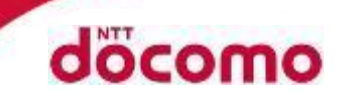

## **d払いは「事前設定」 と 「お支払い」 がとにかくカンタン! 店舗様のさまざまな負担を軽減できます。**

#### **事前設定/お支払い 負担軽減効果**

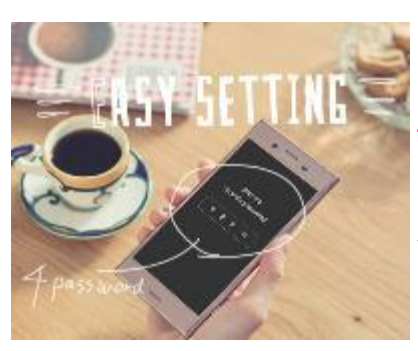

#### **ドコモ携帯をご利用の方は 4ケタのPINコード※を 入れるだけ! 初期設定は簡単3ステップ**

※spモードパスワード または ネットワーク暗証番号 ※ドコモ携帯をお持ちでない方は、dアカウントのID/ パスワードを入力いただければご利用可能です。

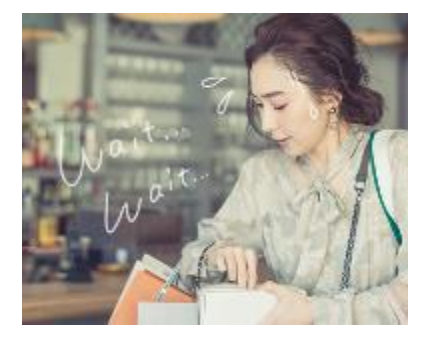

**スマホを見せるだけで キャッシュレスでお支払い 会計時間が大幅に短縮**

**2回目以降は、 まま アプリを 起動させるだけで ご利用可能**

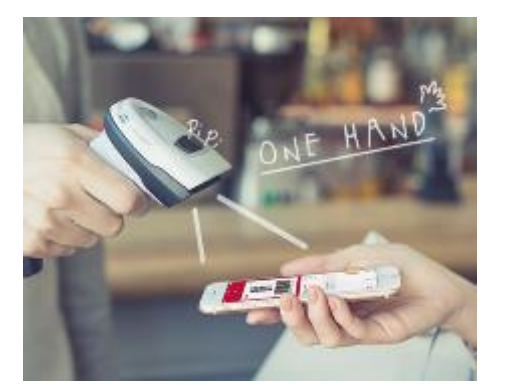

**現金のやり取りが 発生しないため、 釣り銭に関する負担 が軽減できます**

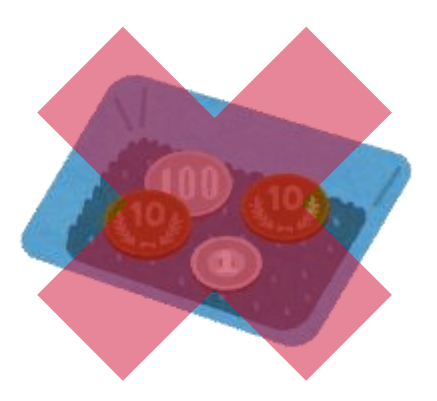

## **新潟県におけるドコモの取組ご紹介**

**docomo** 

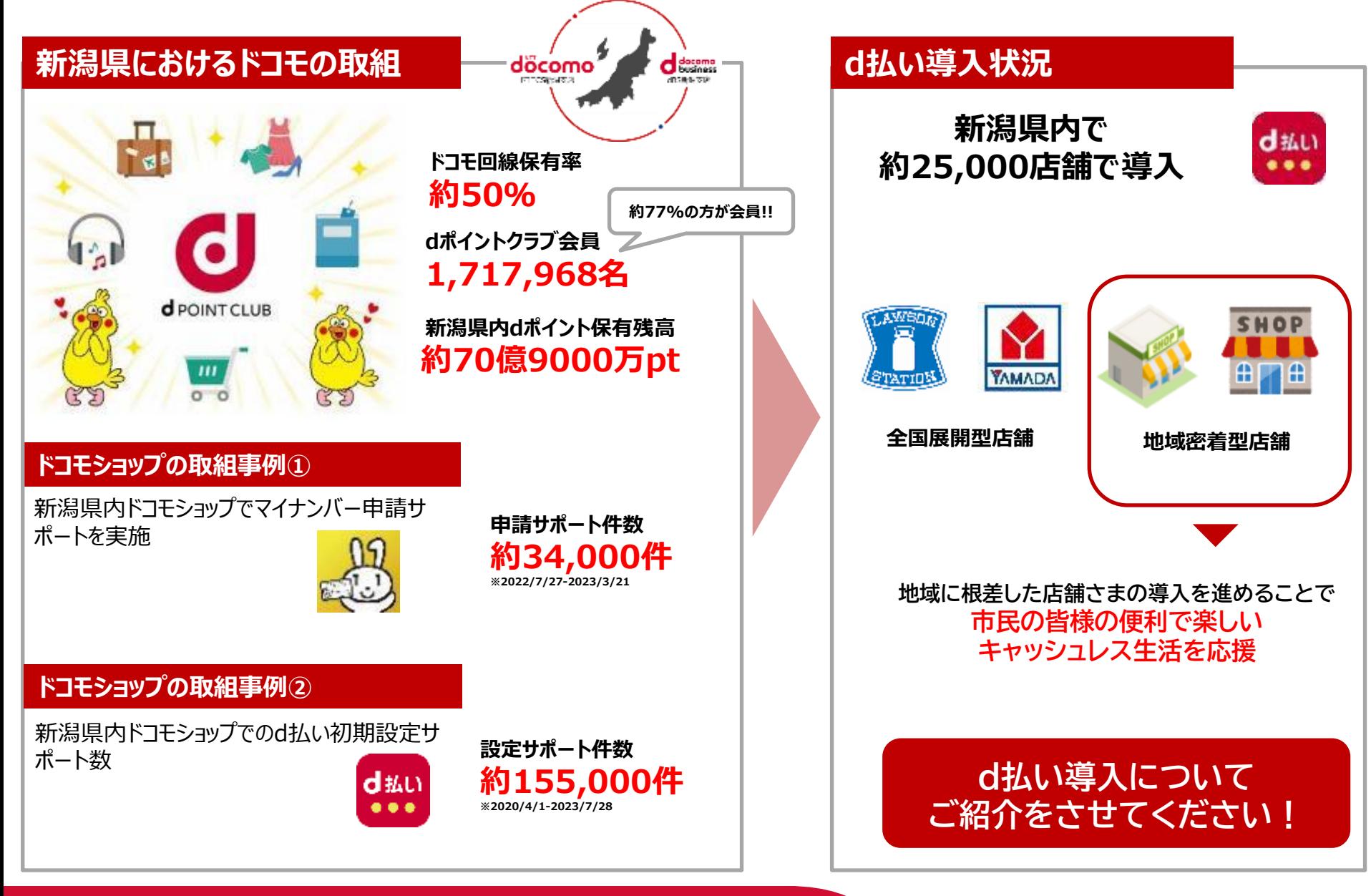

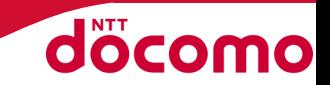

# **MQPay(ネットスターズ社) 登録方法Ver.1**

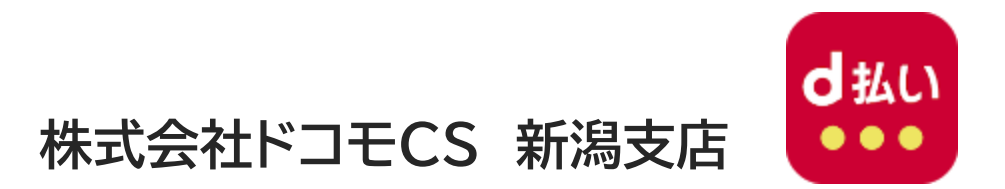

**©2024 NTT DOCOMO,INC. All Rights Reserved. 22024** 12

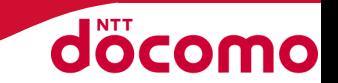

• 申込サポートが必要な場合は、直接弊社スタッフが伺い (Web会議でも可)ますので、ご相談ください。

## 連絡先:025-240-7132 ドコモCS新潟支店 営業部

## ・事前にご用意頂くもの

①メールアドレス

②銀行口座

③事業ホームページのURL

- ホームページをお持ちでない場合は事業内容がわかる画像
- 「店舗看板・外装」「内装」「取り扱い商品・価格がわかるもの」 ④旅館業の営業許可証PDF画像

#### **1.ネットスターズ社へのアカウント作成**

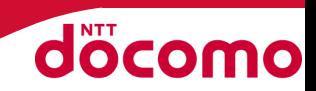

#### 【お問い合せ先】03-6555-7777 **ヘルプデスク**(24時間365日対応)

**アカウント作成** 

取次コード: **NSCO71**

**<https://app-gaia-nss.starboss.biz/register.html?code=NSCO71>**

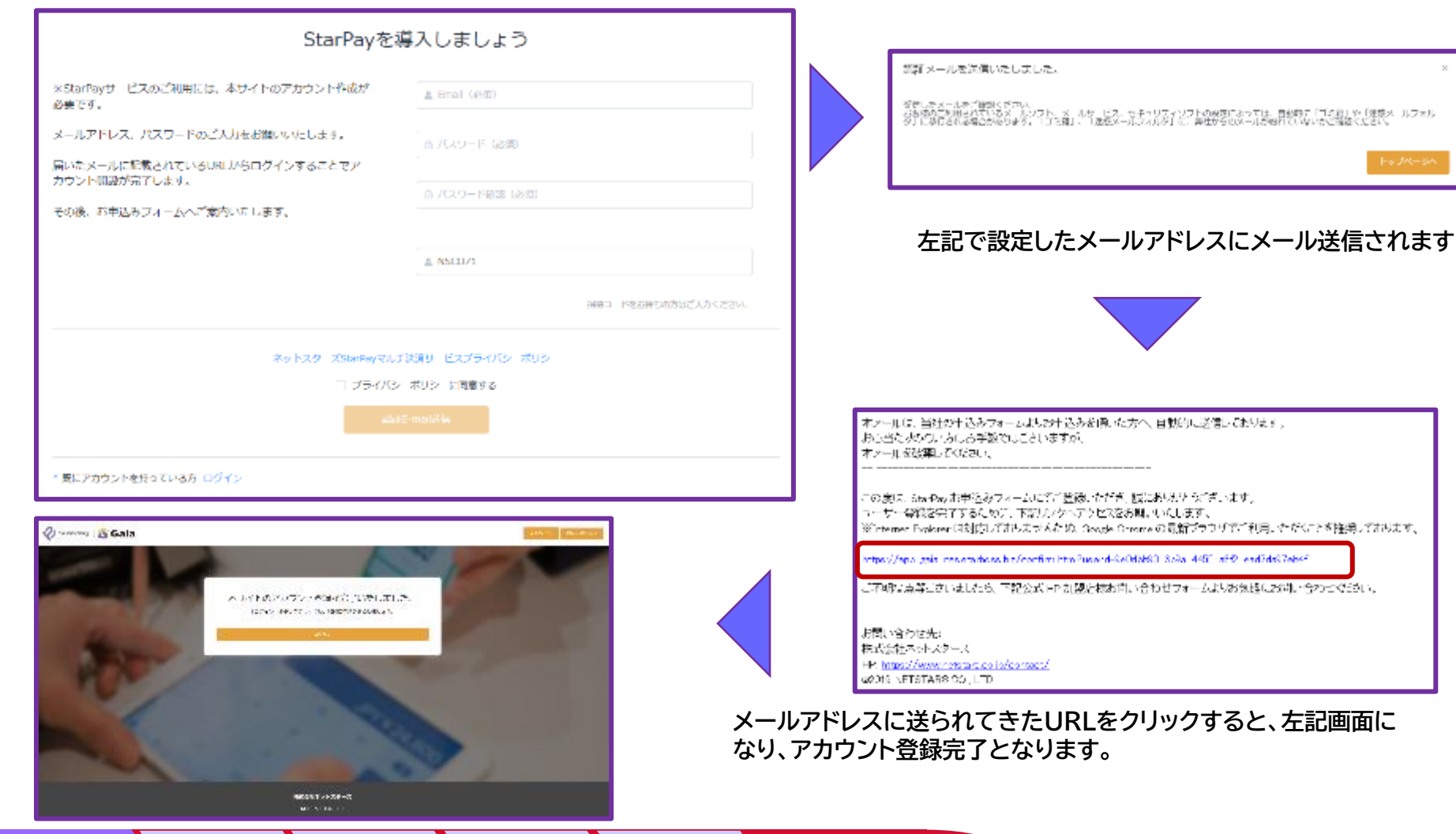

#### **2.ログイン**

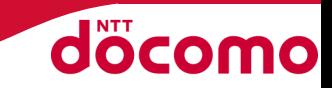

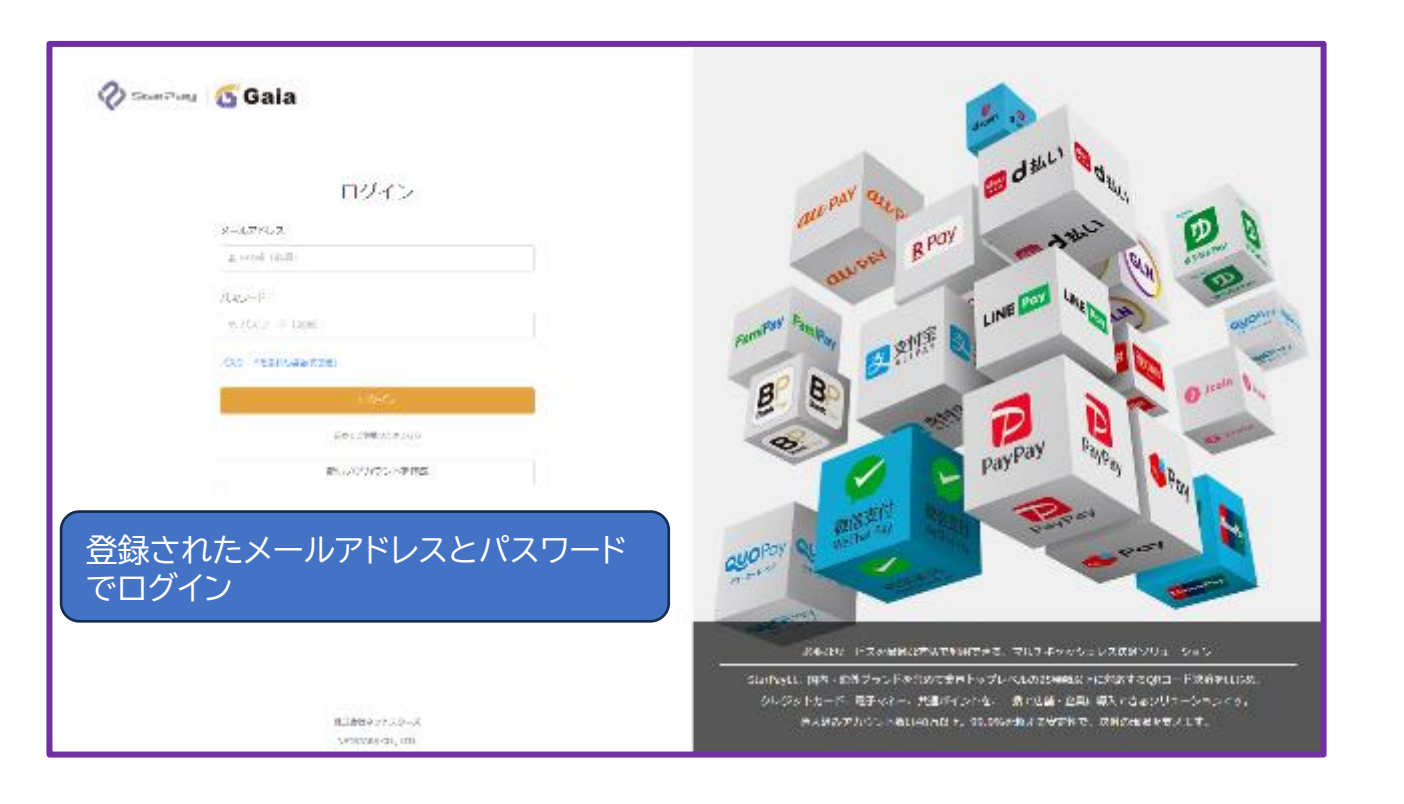

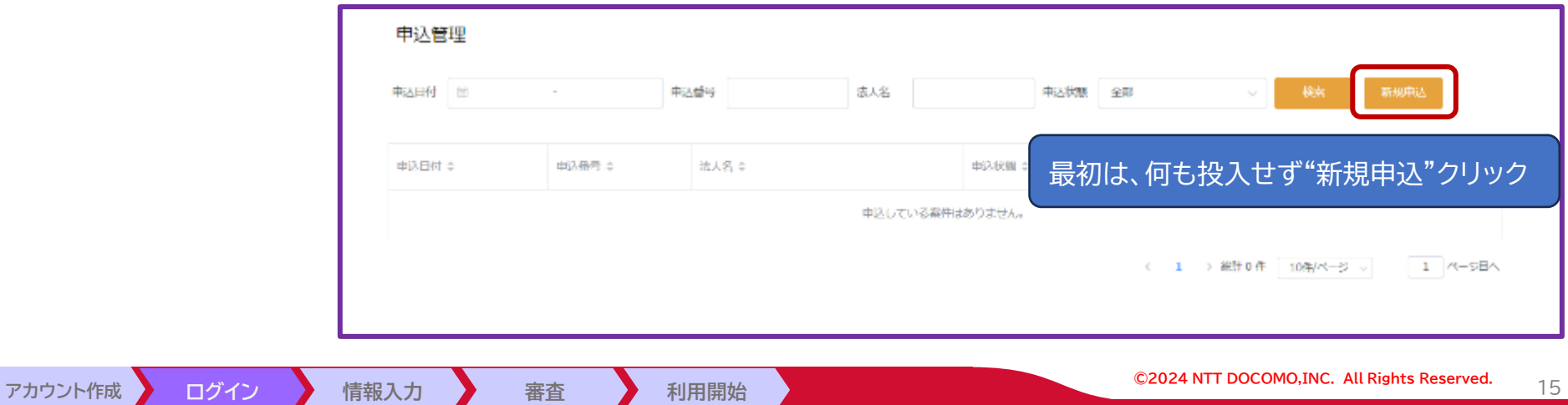

#### **2.情報入力 - 事前確認**

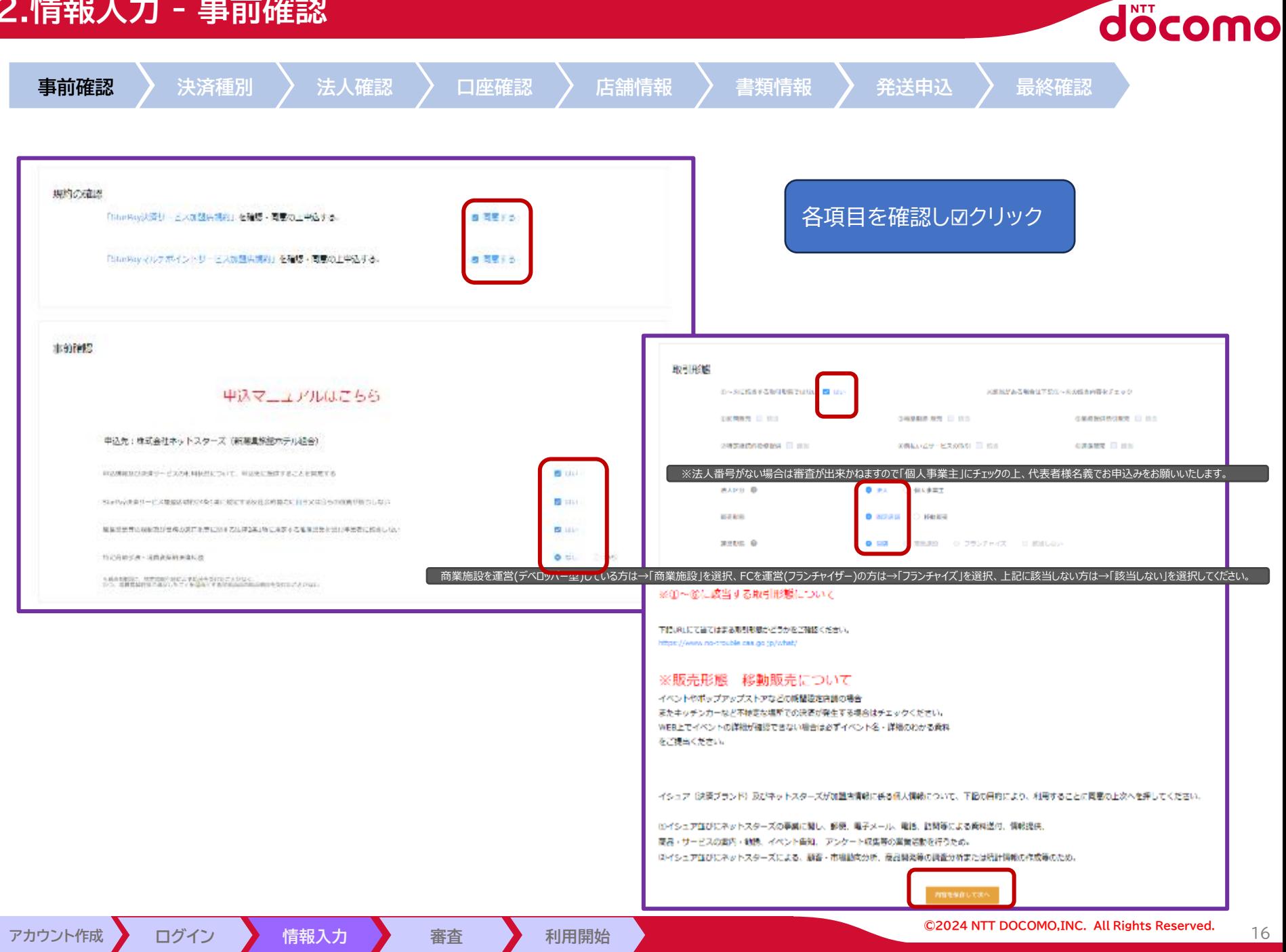

**3.情報入力 - 決済種別**

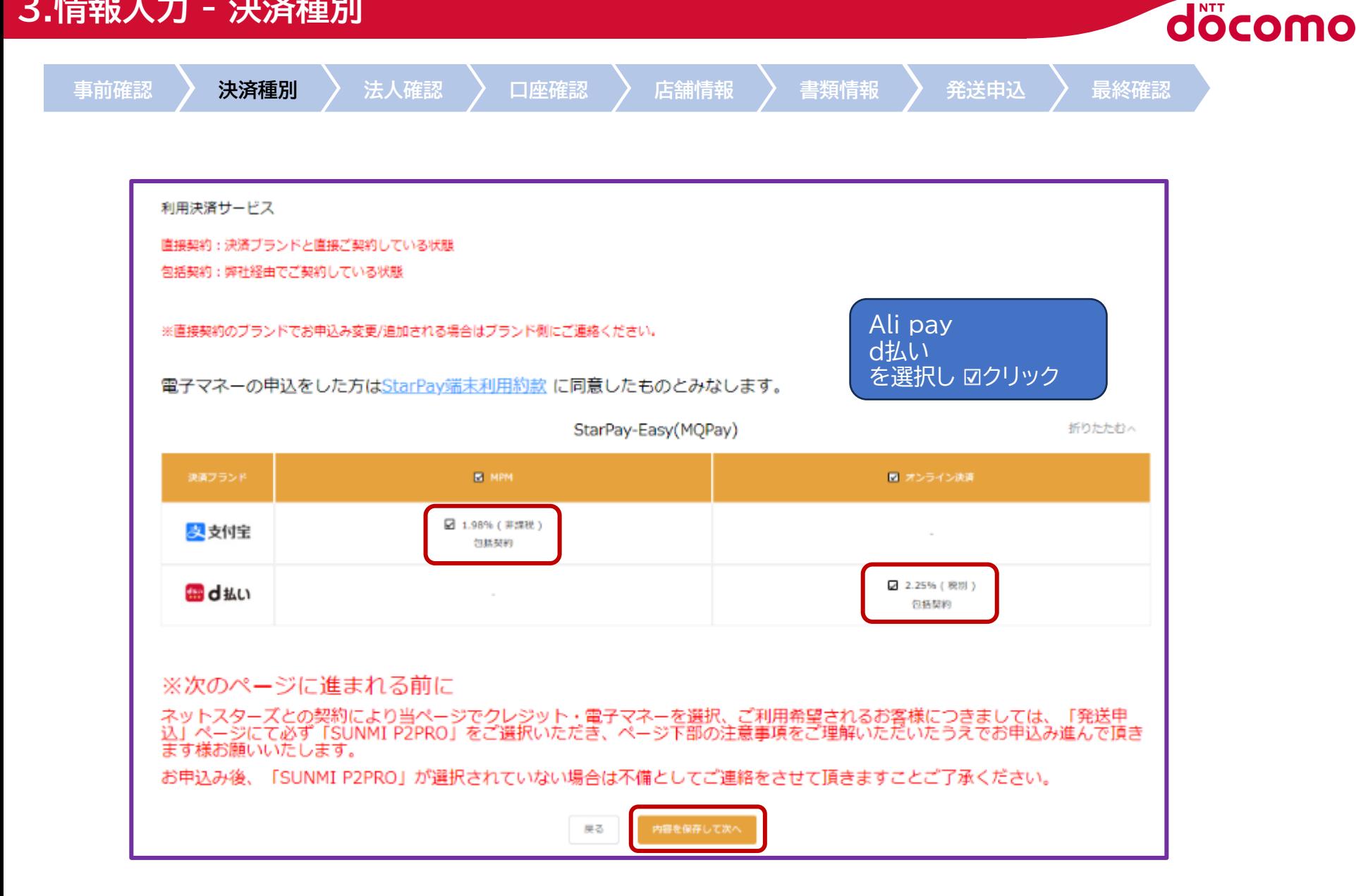

#### **4.情報入力 - 法人確認 1/4**

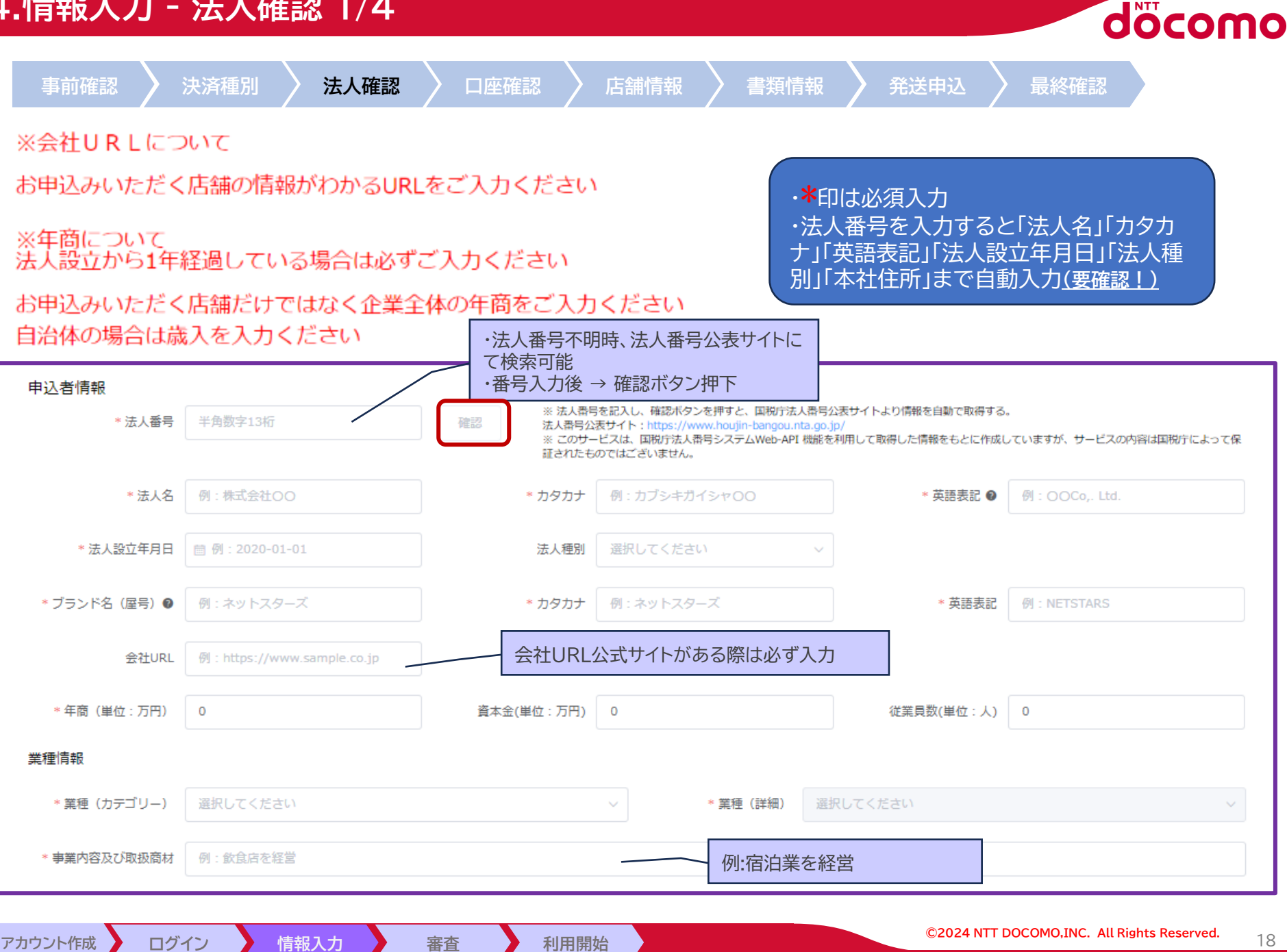

#### **4.情報入力 - 法人確認 2/4**

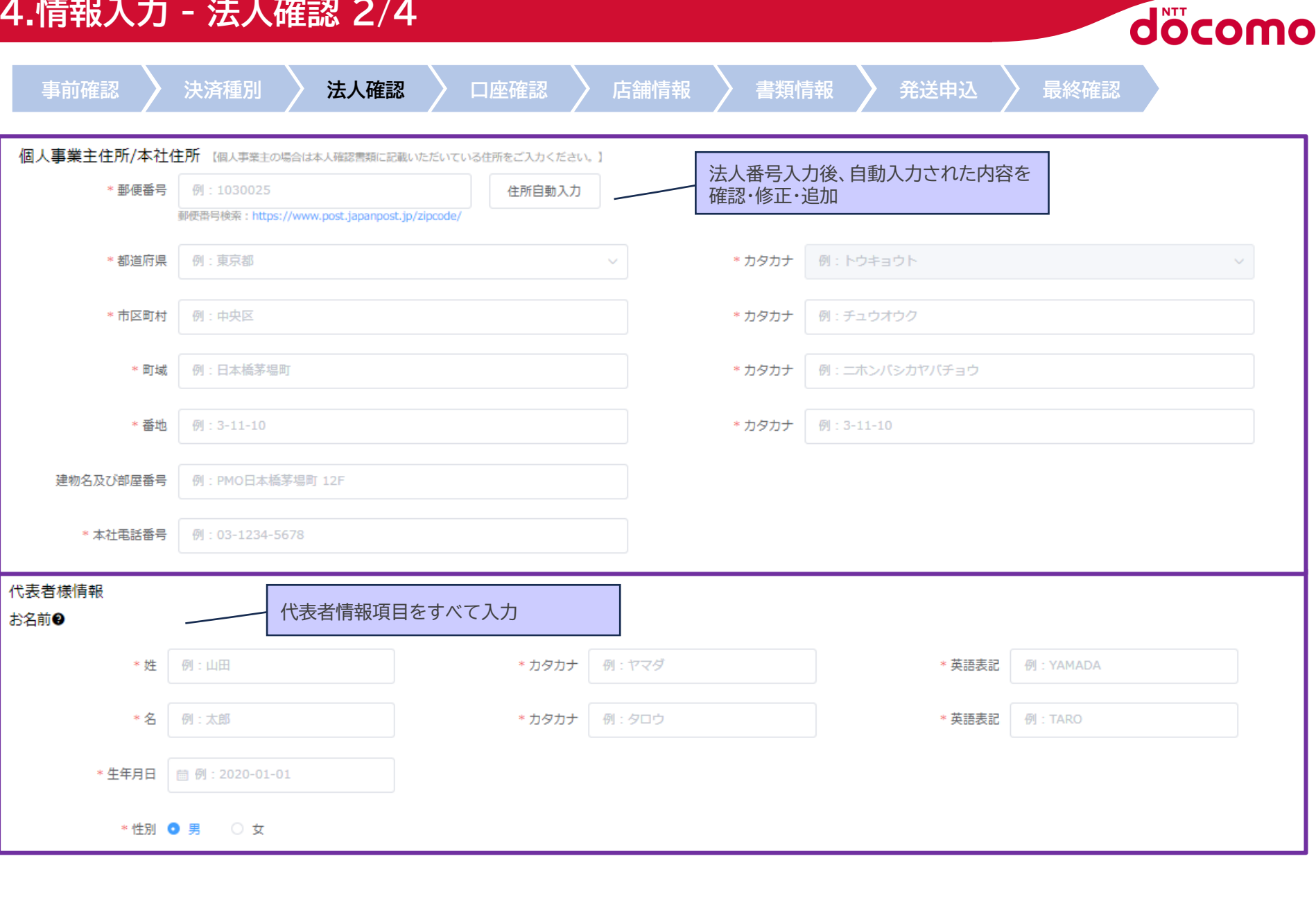

■**アカウント作成 ▶** 

#### **4.情報入力 - 法人確認 3/4**

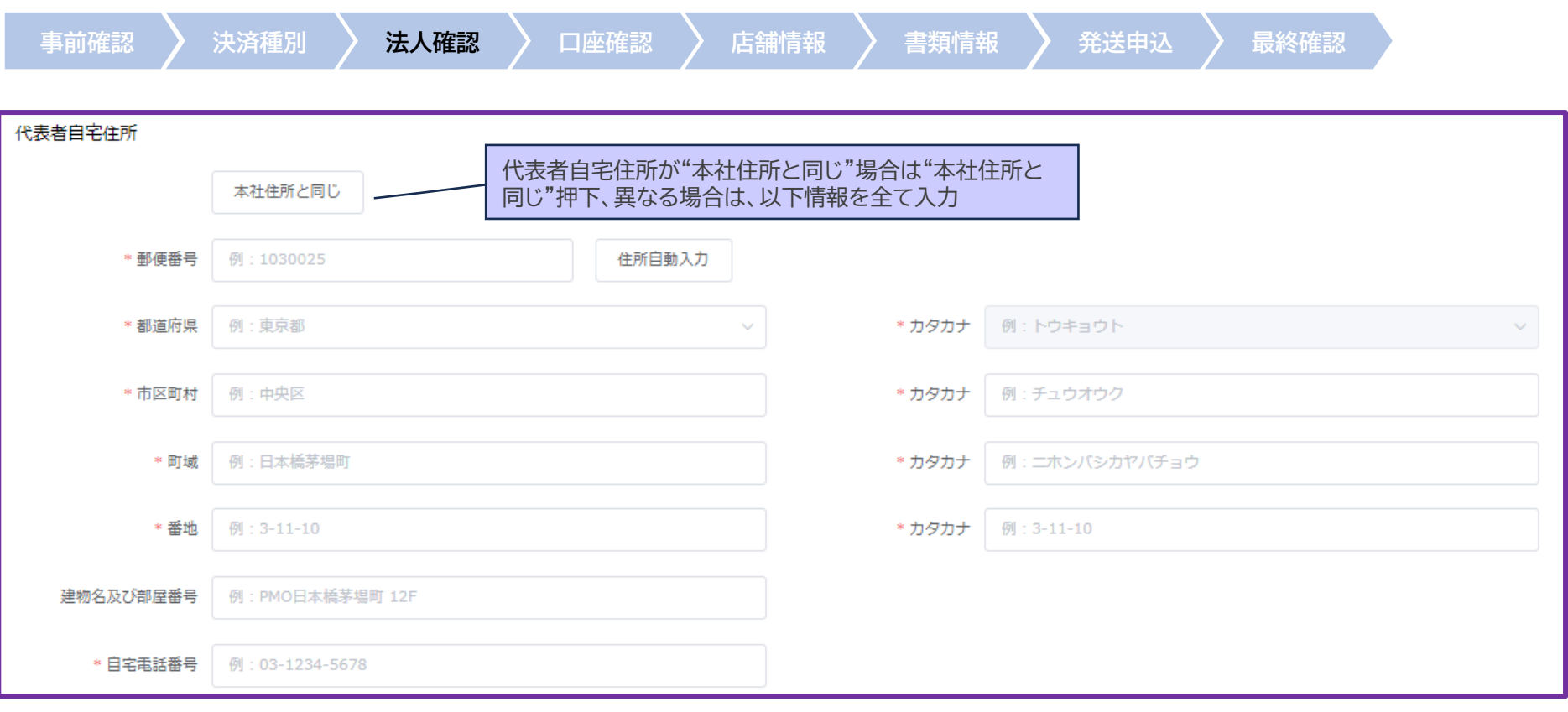

docomo

#### **4.情報入力 - 法人確認 4/4**

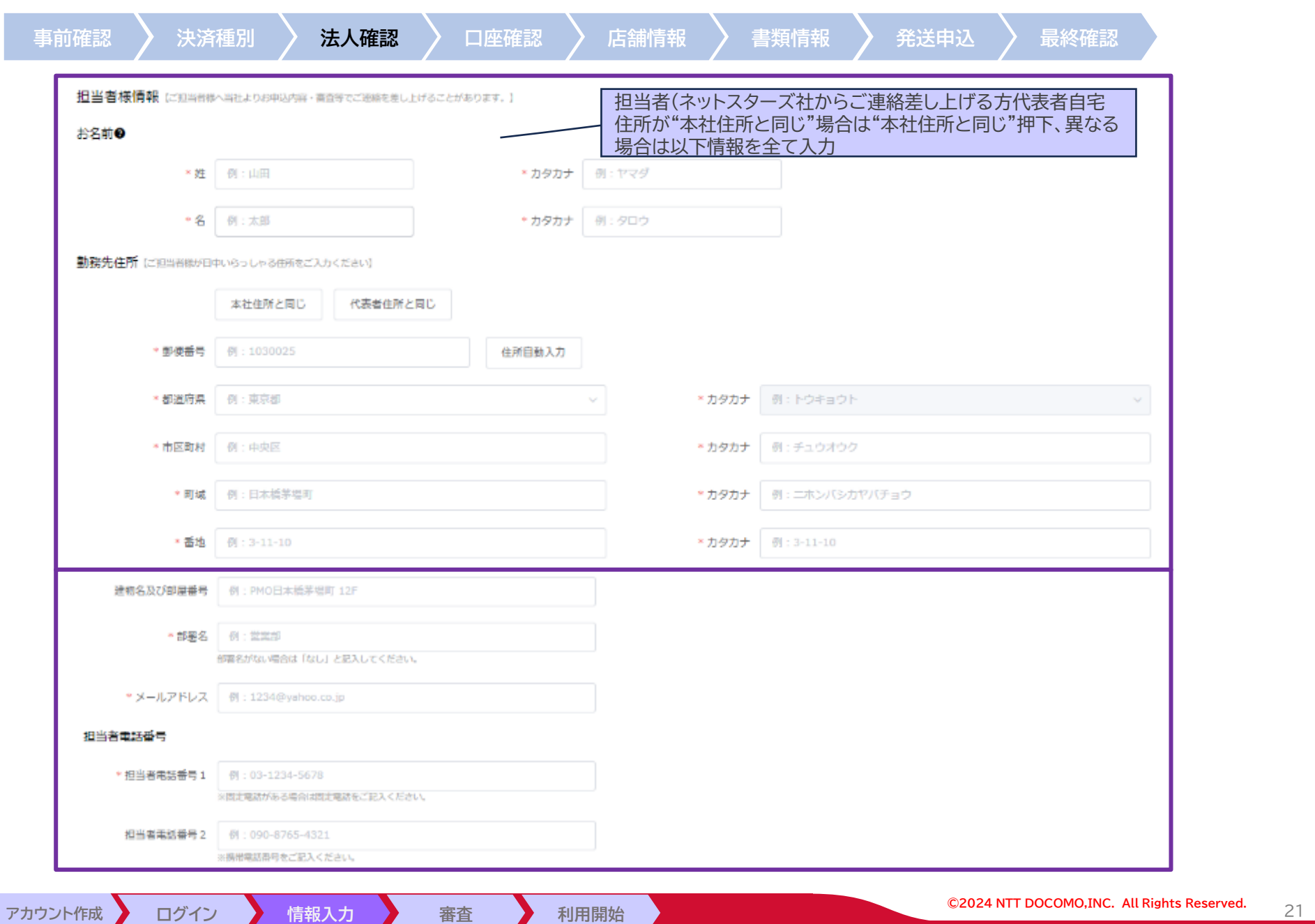

docomo

#### **5.情報入力 – 口座確認**

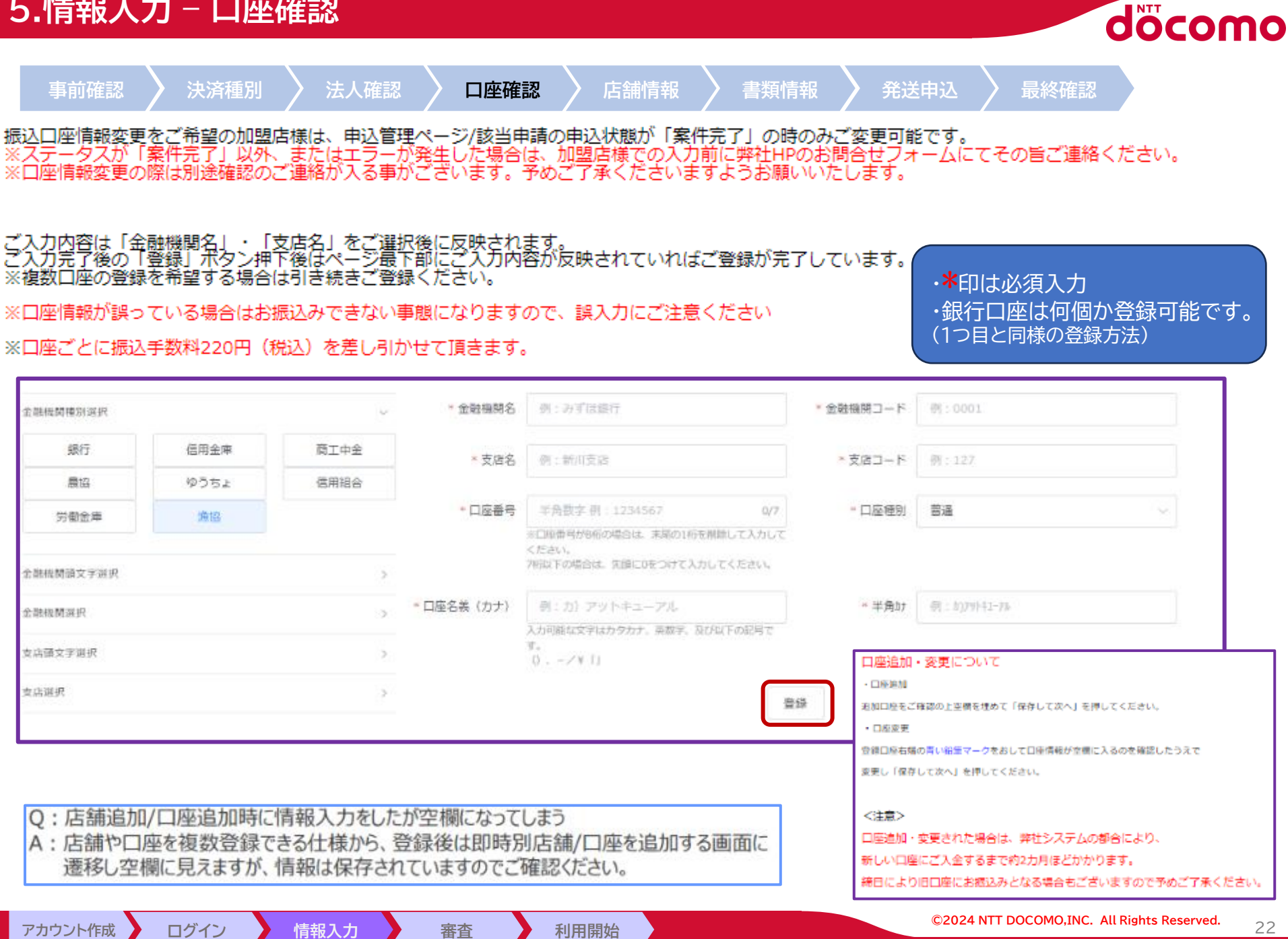

#### **6.情報入力 - 店舗情報(個別入力) 1/3**

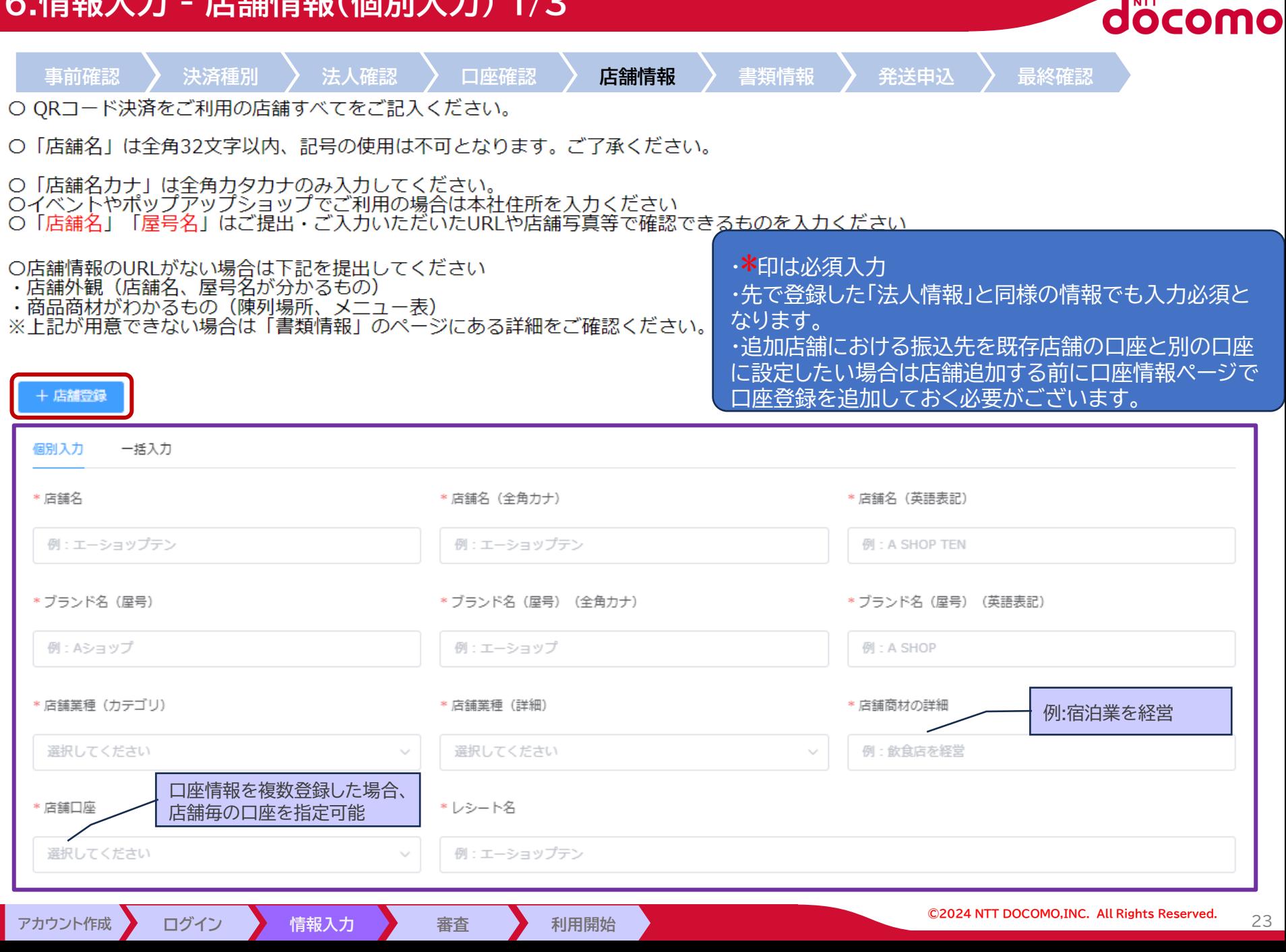

#### **6.情報入力 - 店舗情報(個別入力) 2/3**

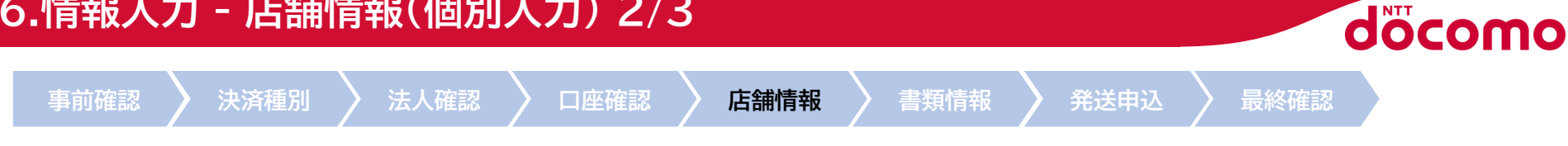

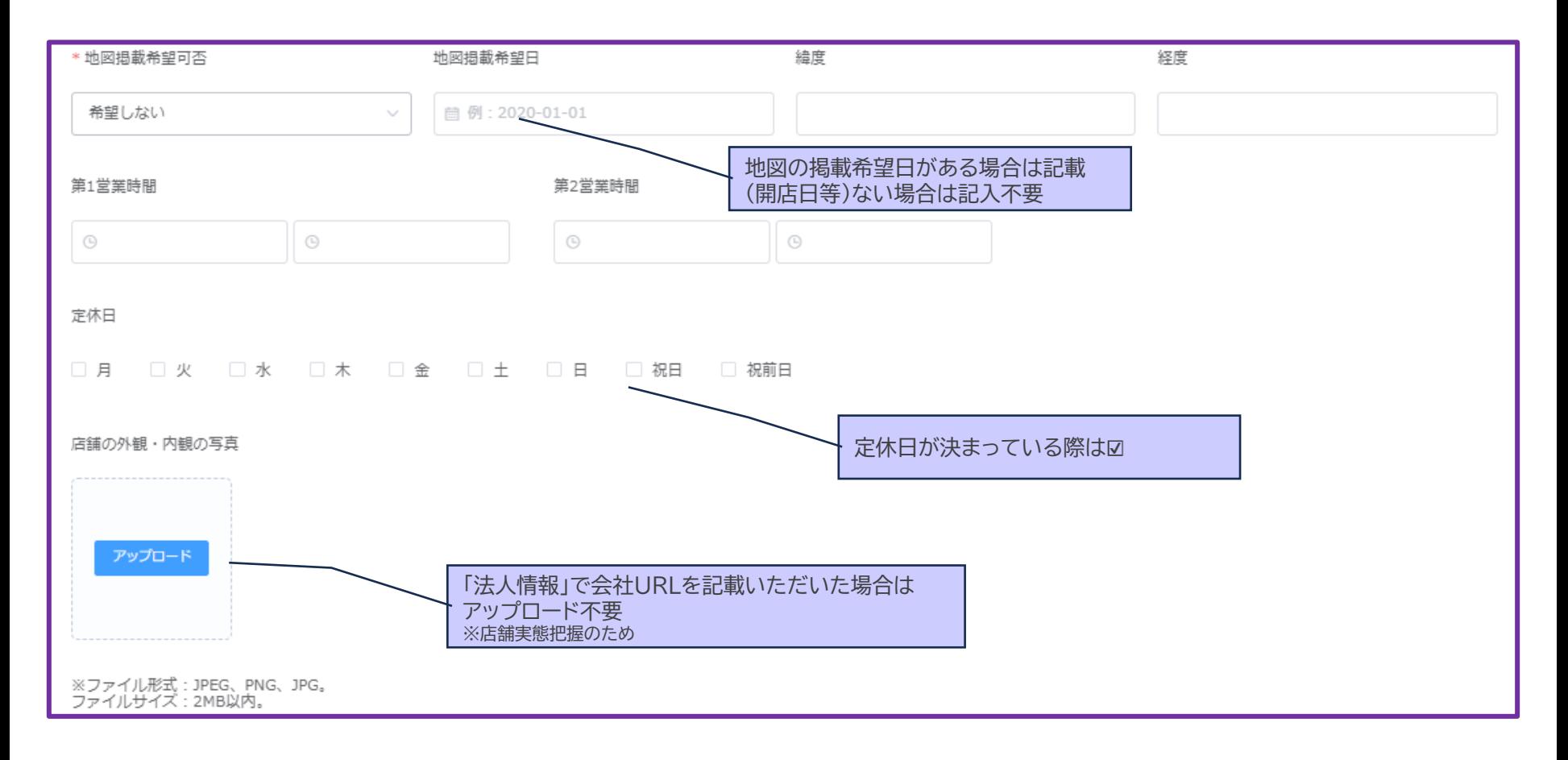

**■アカウント作成 ■** 

#### **6.情報入力 - 店舗情報(個別入力) 3/3**

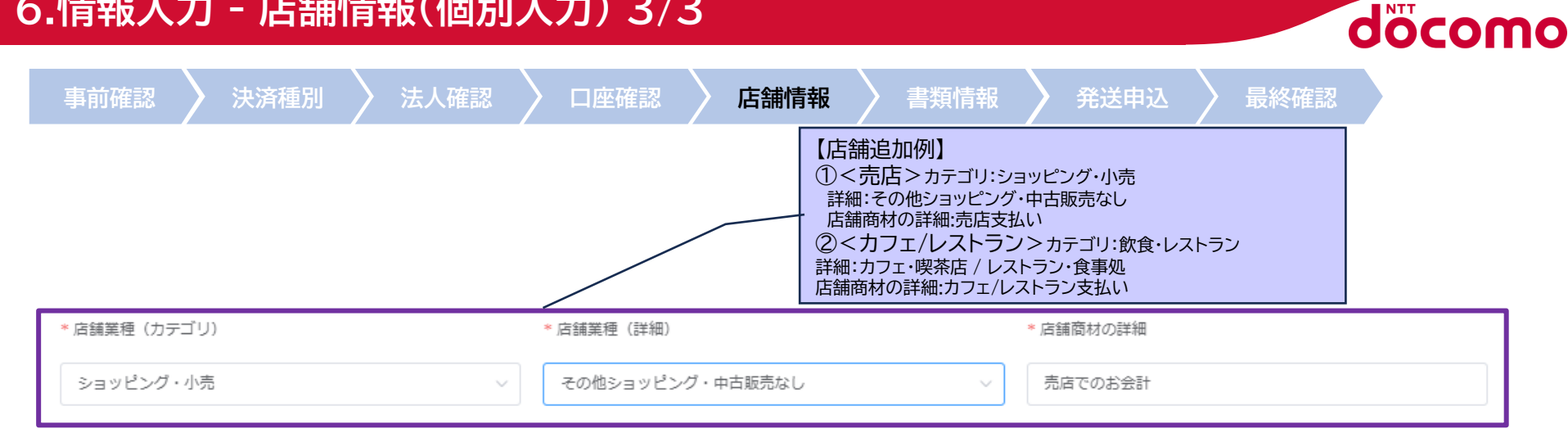

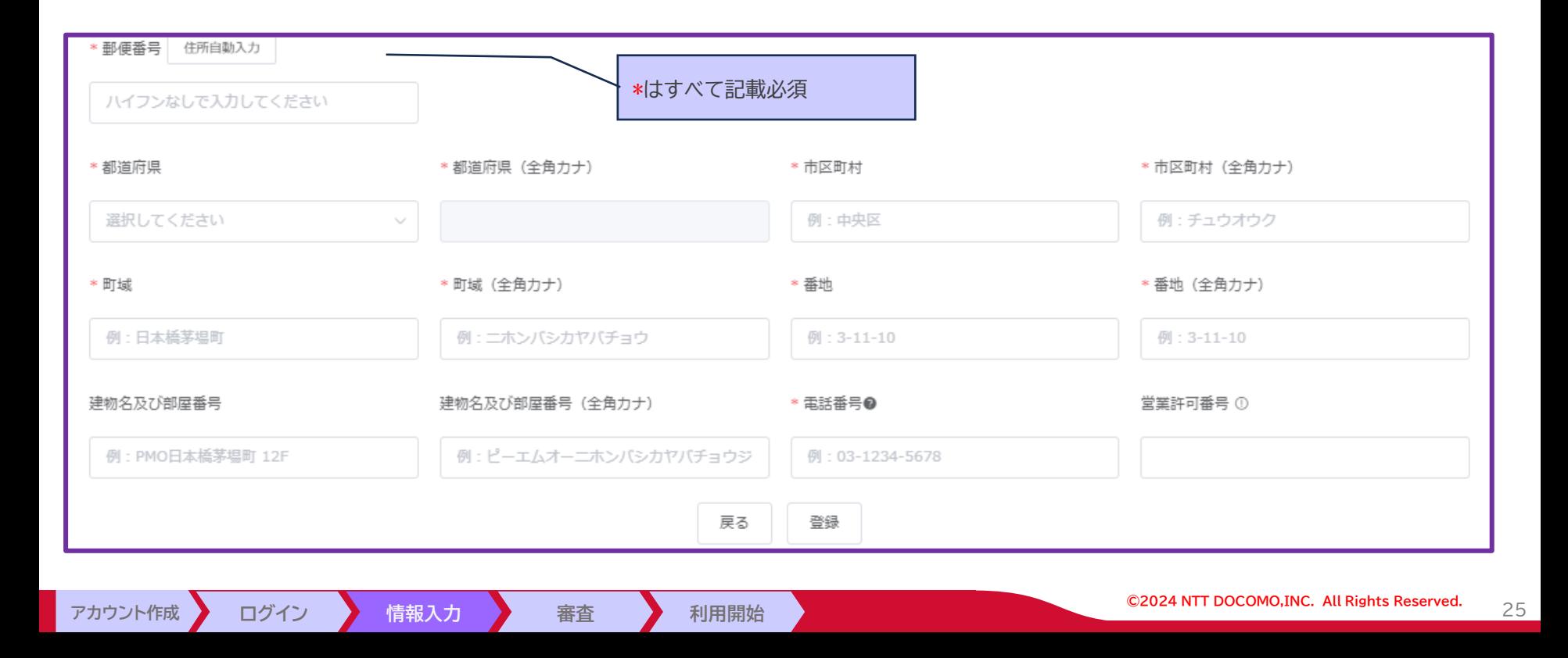

#### **6.情報入力 - 店舗情報(一括入力)**

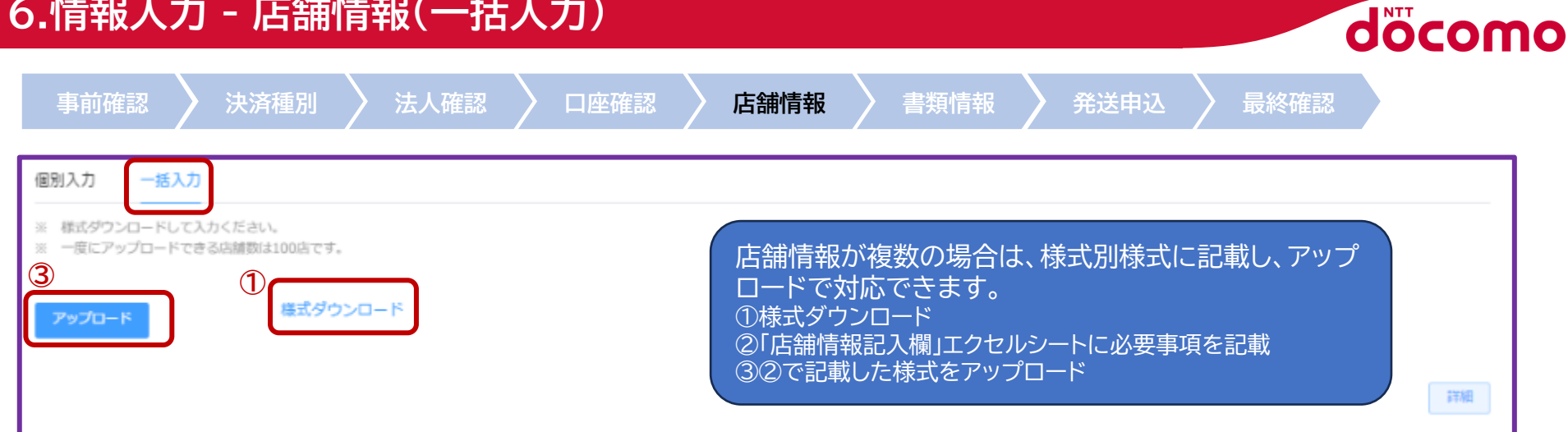

#### **②エクセル「店舗情報記入欄」様式**

#### **店舗情報記入欄**

※入力できる文字数:「店舗名」は全角32文字以内、「店舗名(英語表示)」は半角英数字、「レシート表示」は全角9文字/半角18文字以内

※「店舗名」と「レシート表示」に関し、記号の使用は不可となります。ご了承ください。

※「店舗名カナ」は全角カタカナのみ入力してください。

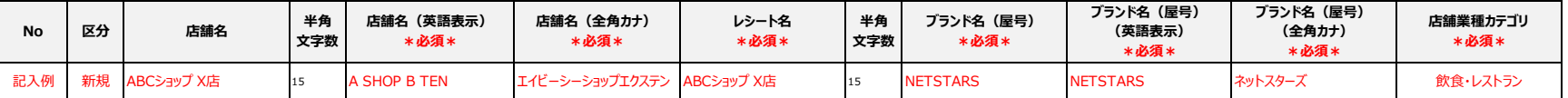

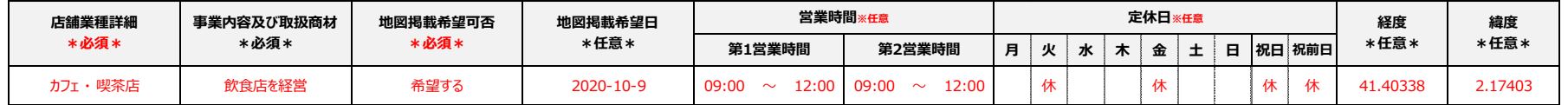

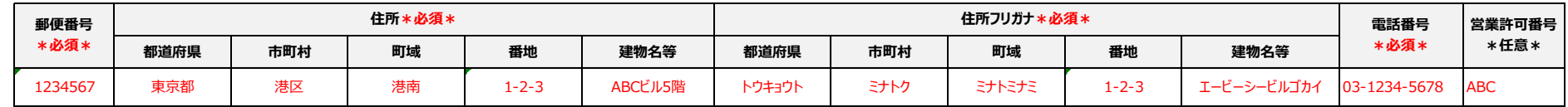

#### **7.情報入力 - 書類情報**

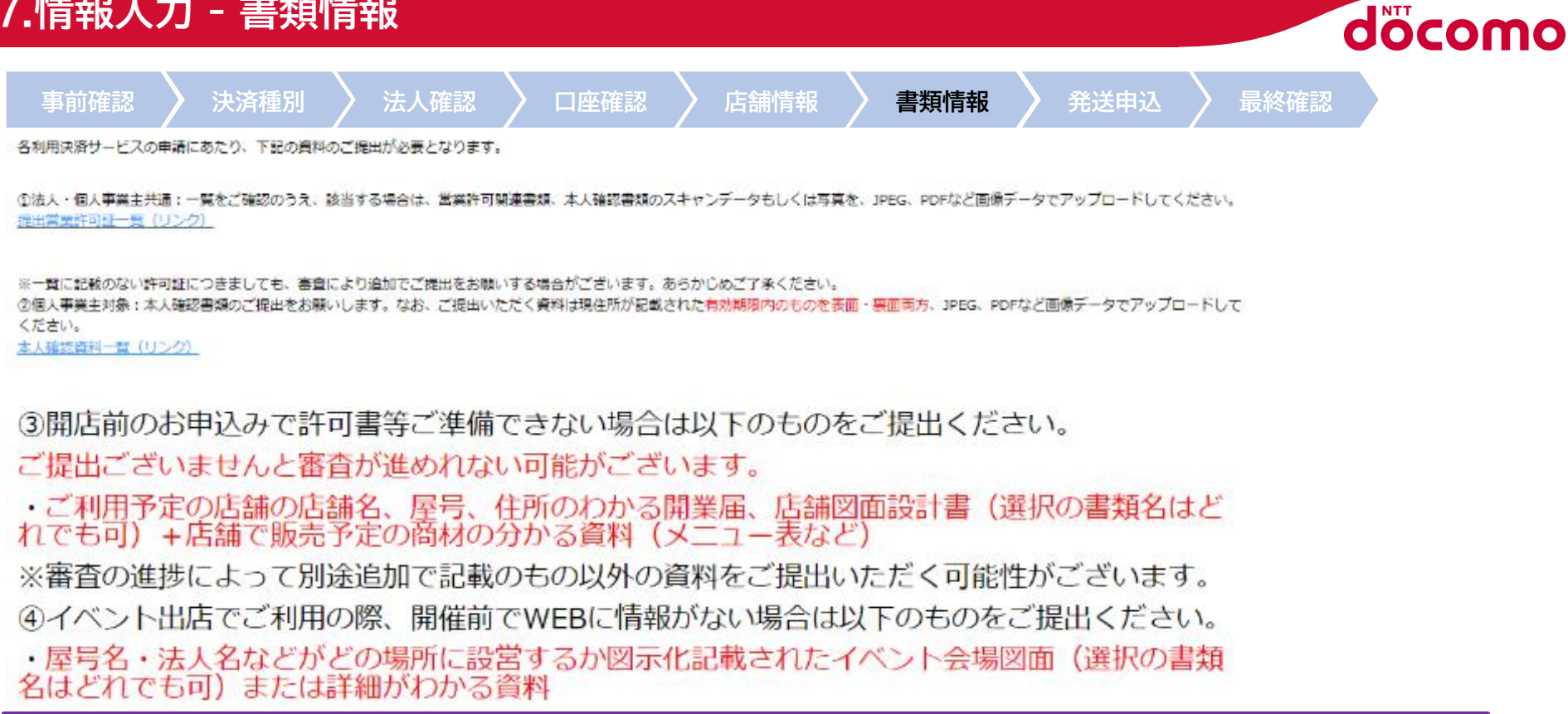

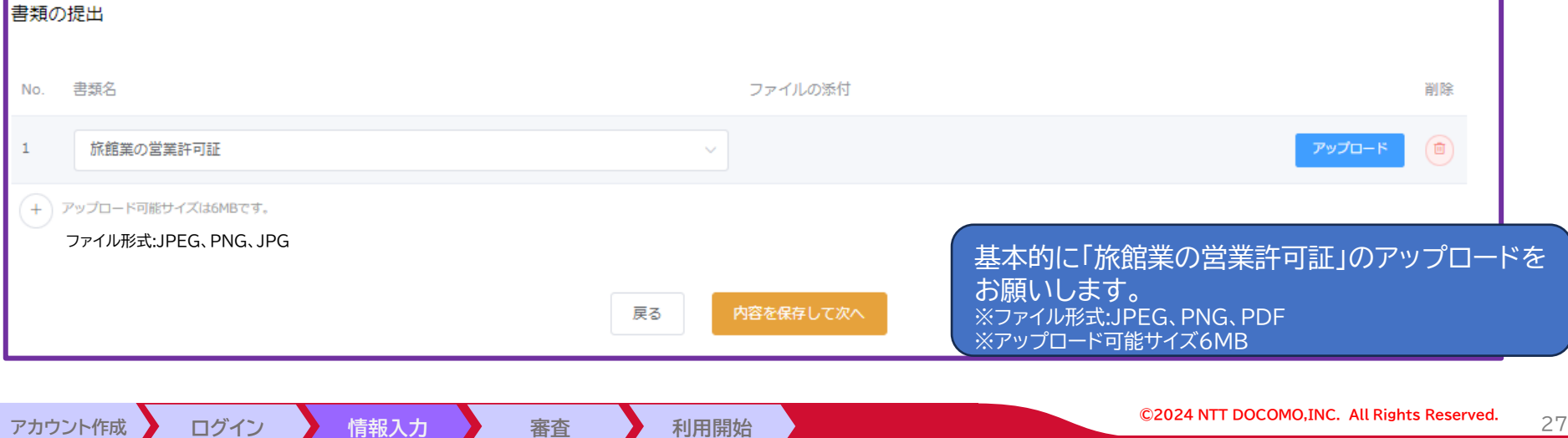

**8.情報入力 - 発送申込**

**アカウント作成** 

**事前確認 決済種別 法人確認 口座確認 店舗情報 書類情報 発送申込 最終確認** こちらから発送申込不可のため**何も記載せず**"内 発送申込 容を保存して次へ"を押下 ※今回はMPM方式(利用者がお店のQRコードを読取、QRコード 掲示型)ですので専用端末は不要となります。 【ご注意ください】 PAYGATE Stationまたはネットスターズ以外が提供する決済用端末、券売機等につきましては、こちらの画面では申込できませ h. 別途提供会社にてお申し込みください。 ※クレジット・電子マネー利用ご希望の場合、端末は「SUNMI P2PRO」をご選択いただき、ページ下部の注意事項をご確認下さ  $\mathcal{U}$ - 決済端末および関連機器に関する売買約款 - に同意したものとみなします。 端末の申込をした方は SIMの申込をした方は データSIM申込約款 に同意したものとみなします。 对象商品 商品価格 数量 合計金額 操作 データなし 決済用端末は、「SUNMI V2」もしくは「SUNMI V2Pro」のどちらかをお送りいたします。 ※クレジット・電子マネーお申込みの場合について 「決済種別」ページにてクレジット・電子マネーをご選択いただいたお客様については、必ず「SUNMI P2PRO」をご選択いた だきます様お願いいたします。 「SUNMI P2PRO」が選択されていない場合は不備としてご連絡をさせて頂きますことご了承ください。 ・電子マネーご利用のお客様に置かれましては、端末1台につき月額費用700円(税別)が発生いたします。 ご請求については、BtoB/企業間の後払い決済サービス「Paid」よりご請求となり、ご担当者様に別途「Paid」よりご登録依頼 のメールをお送りさせていただきます。 戻る 内容を保存して次へ

döcomo

**NTT DOCOMO CONFIDENTIAL** Copyright©2022 NTTDOCOMO, Inc. All rights reserved. **©2024 NTT DOCOMO,INC. All Rights Reserved.** 28

#### **9.情報入力 – 最終確認**

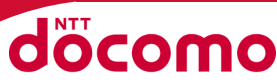

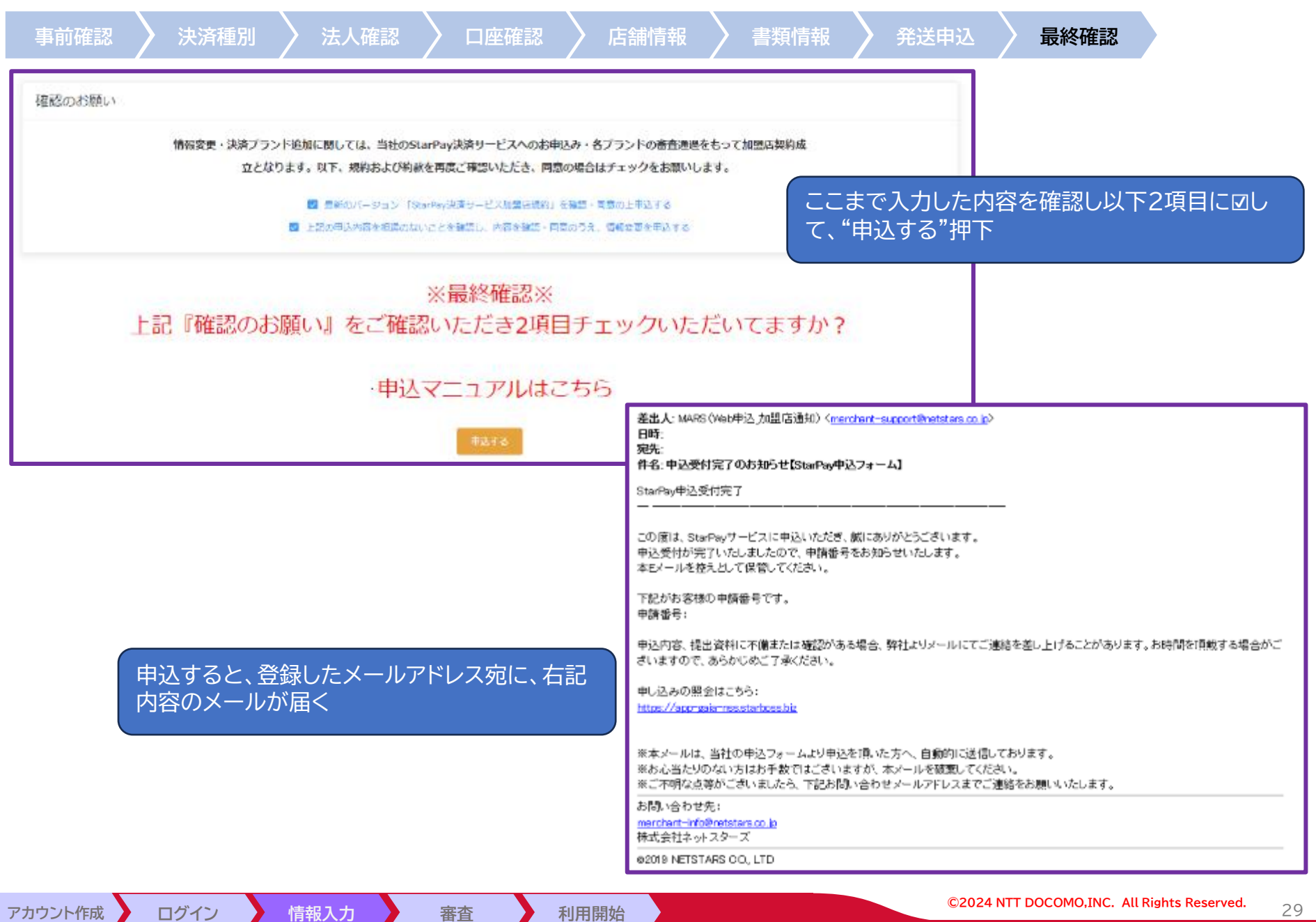

#### **10.審査**

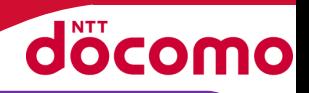

- ① 審査完了をお待ちください。(概ね2~3ヶ月程度)
- ② 審査状況はシステムにて確認可能
- ③ 審査のフェーズにおいて確認が入る場合がございます。内容は登録メール宛に連絡します。
- ④ 書類不備等も③同様メールにて連絡しますので、修正及び再提出等をお願いします。

‒ メールタイトル: 【ネットスターズ】Starpayお申し込みに関してのご確認

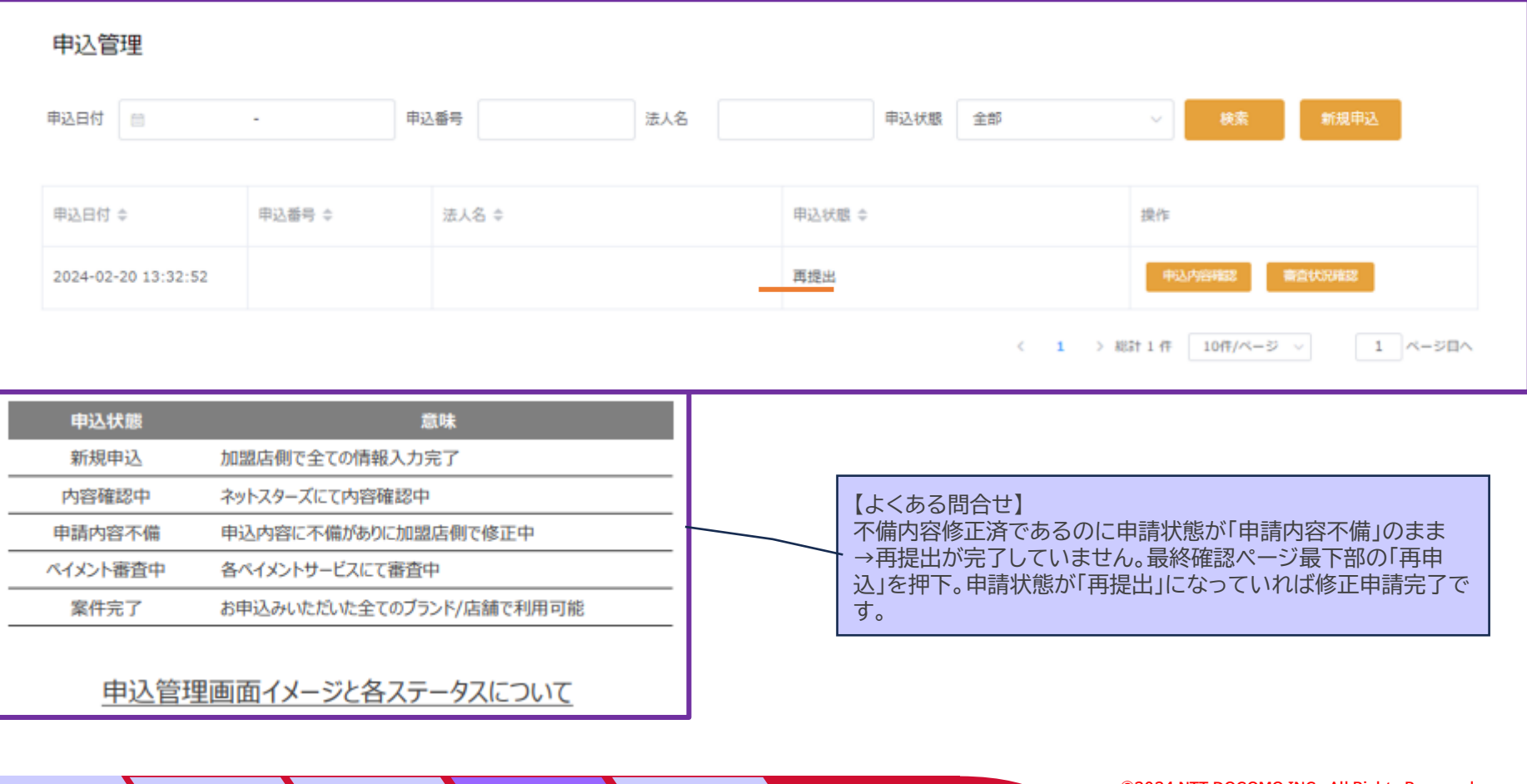

<sup>※</sup> 送信元メールアドレス:cashless\_entry@netstars.co.jp

#### **11.利用開始**

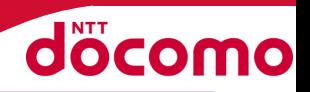

① 審査完了後、登録メールにて連絡します。(概ね1.5~2.5ヶ月程度) ② 審査可否の内容については、お答えしかねますのでご了承願います。 ③ 利用開始のメールは、登録フォームから入力いただいた「担当者メールアドレス」に送付されます

※ 送信元メールアドレス:merchant-support@netstars.co.jp ‒ メールタイトル: 【重要】○○様 StarPayご利用開始のご案内

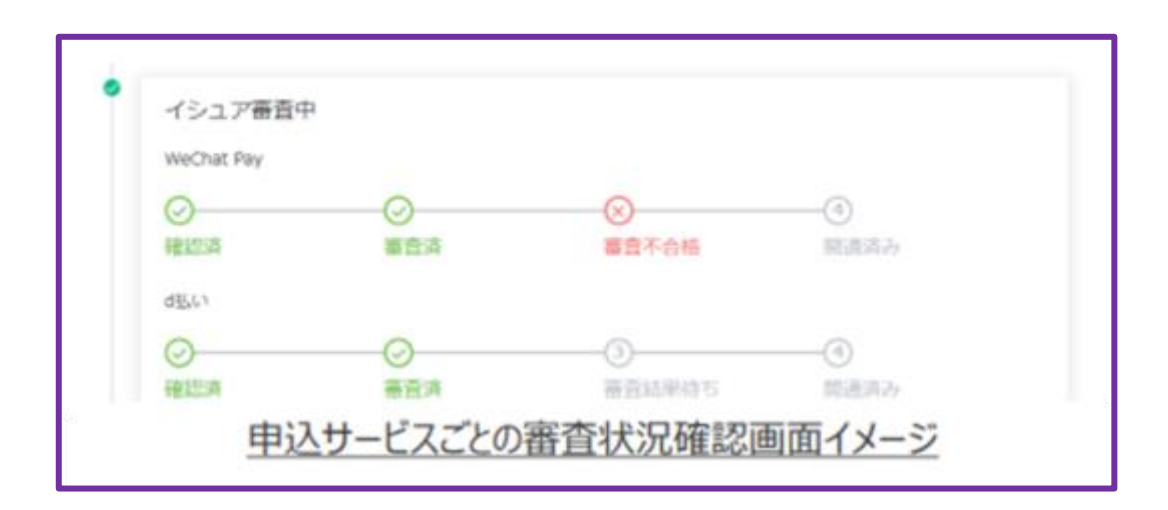

#### 【参考】StarPay-Worksアプリ(iOS/Android共通) ■Android <https://play.google.com/store/apps/details?id=jp.co.netstars.starworks&hl=ja&gl=US> ■iOS <https://apps.apple.com/jp/app/starpay-works/id1513565928>

#### **12.よくある質問**

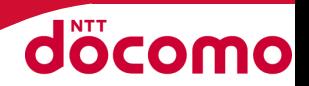

**<契約について>** Q:申し込み後すぐにサービス開始できますか? A:各ブランド会社の審査後、スターターキットが送付されましたら利用開始することで きます Q:利用できない業種などはありますか? A:公序良俗に反するサービスはご利用できません Q:既にd払いを導入している場合、どうしたら良いのでしょうか A:現在の契約を解約して、新規でお申込み下さい ※解約については、現在契約先へお問い合わせ下さい ※現在契約済のC-REX(d払い)や金融系(d払い)については、兼用可能です。

**<運用(入金・返金)について>**

Q:入金サイクルを教えてください

A:月末締め・翌月末に、決済手数料と振込手数料(200円)を差し引き振込みします Q:決済後、返金はできますか?

A:アプリ上、または管理画面(PC、モバイル)から可能です

**<サポートについて>** Q:サポート窓口はありますか?

A:ご利用中のお客さまにメール・電話にて24時間365日無償で対応します